# $b\lambda$ Einführung in Qt mit Übungen Hydroinformatik II:

 $^{2}$ Technische Universität Dresden – TUD, Dresden  $^1$ Helmholtz Centre for Environmental Research - UFZ, Leipzig

#### Dresden, 02. November 2012

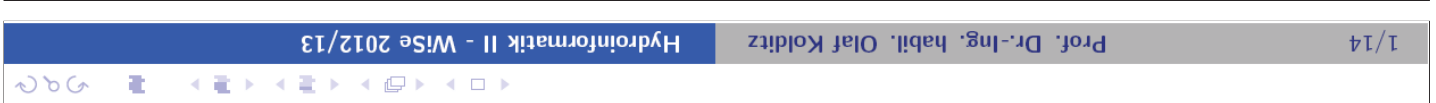

02.11.2012

Einführung: Qt

# Vorlesungsplan Hydroinformatik II WS2012/2013

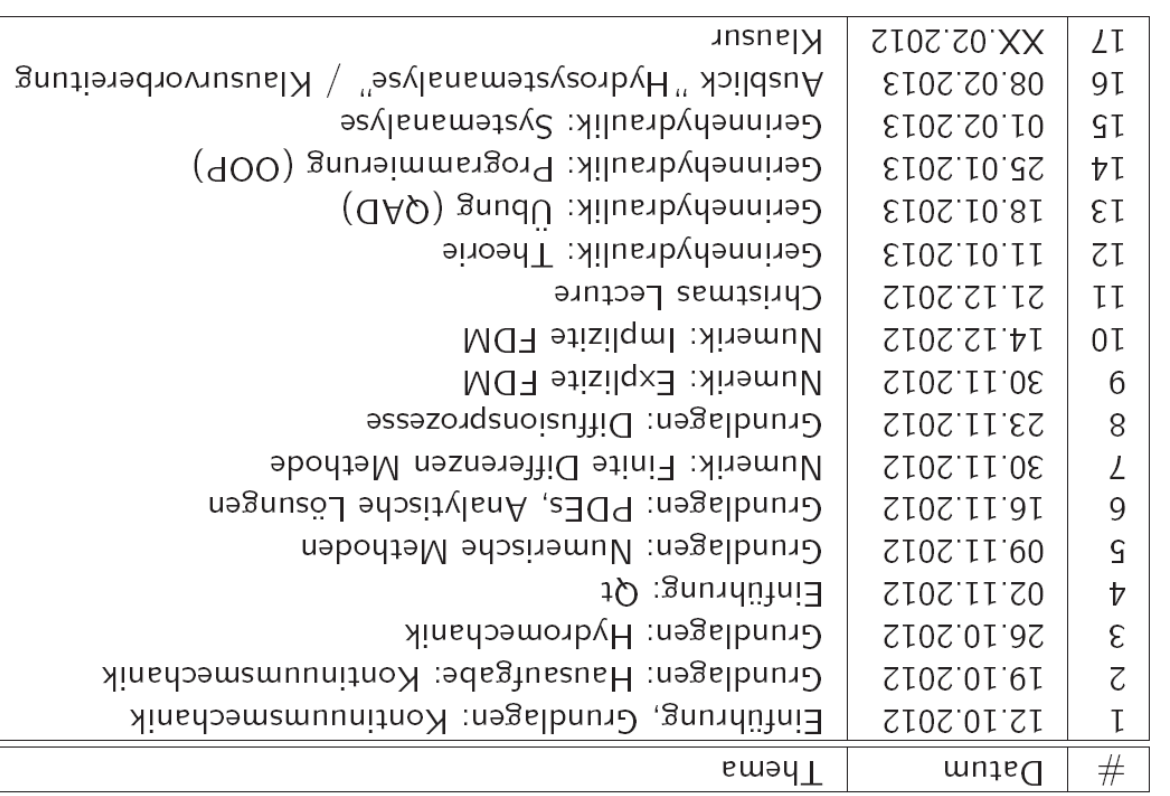

 $\geq$ 

 $\omega$  to  $G$ 

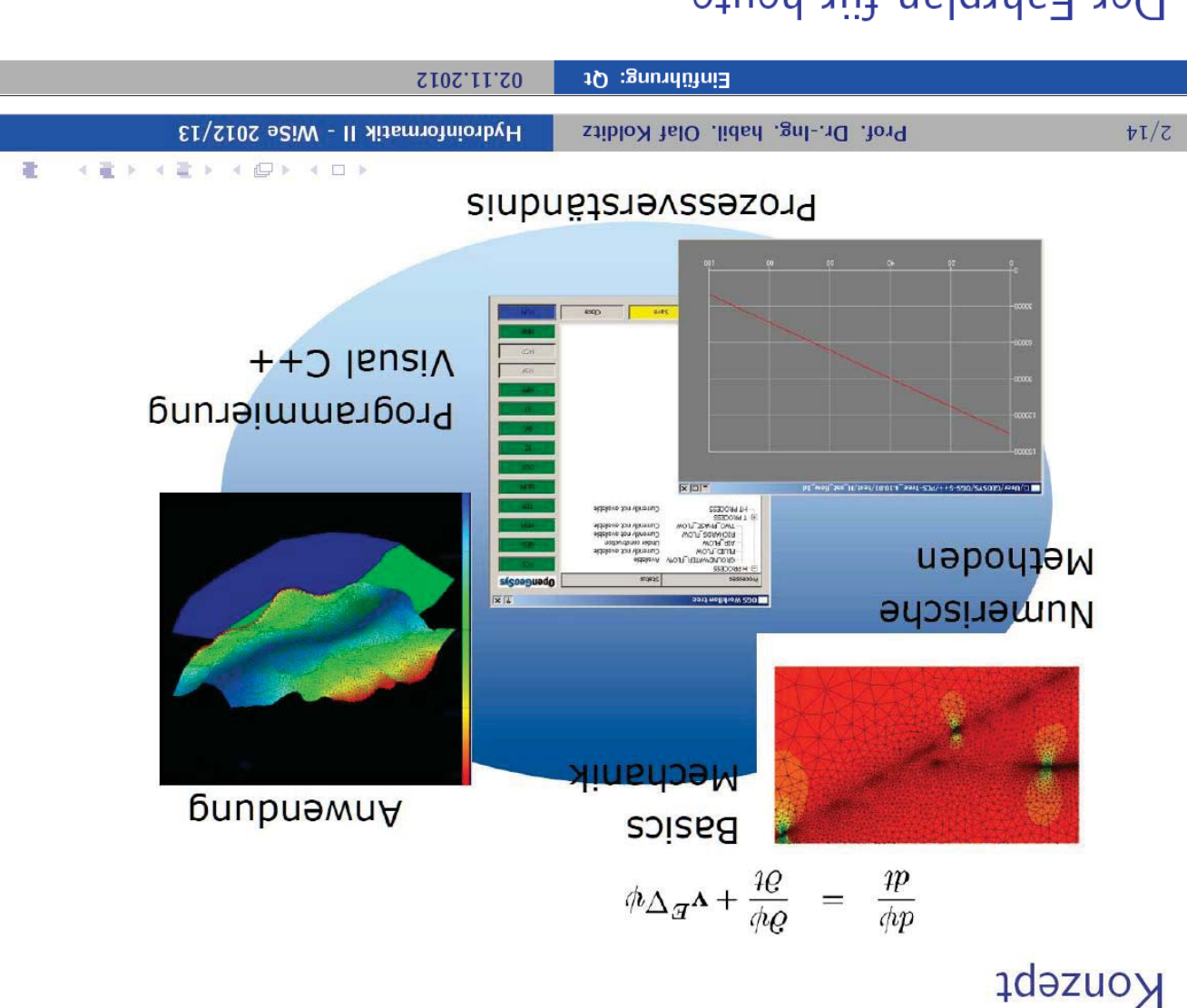

 $000$ 

### Der Fahrplan für heute

- P Siehe Skript Kapitel 5
- Die Qt Installation
- Die main () Funktion
- $\bullet$  Das Qt Projekt
- Wir plotten mit QP10tter [E1]
- ▶ Was ist eine Schnittstelle?
- wir basteln unser MatLab ... [E2]
- wir rechnen eine stationiste Diffusion (Abschn. 1.5.3)

## Der Fahrplan für heute

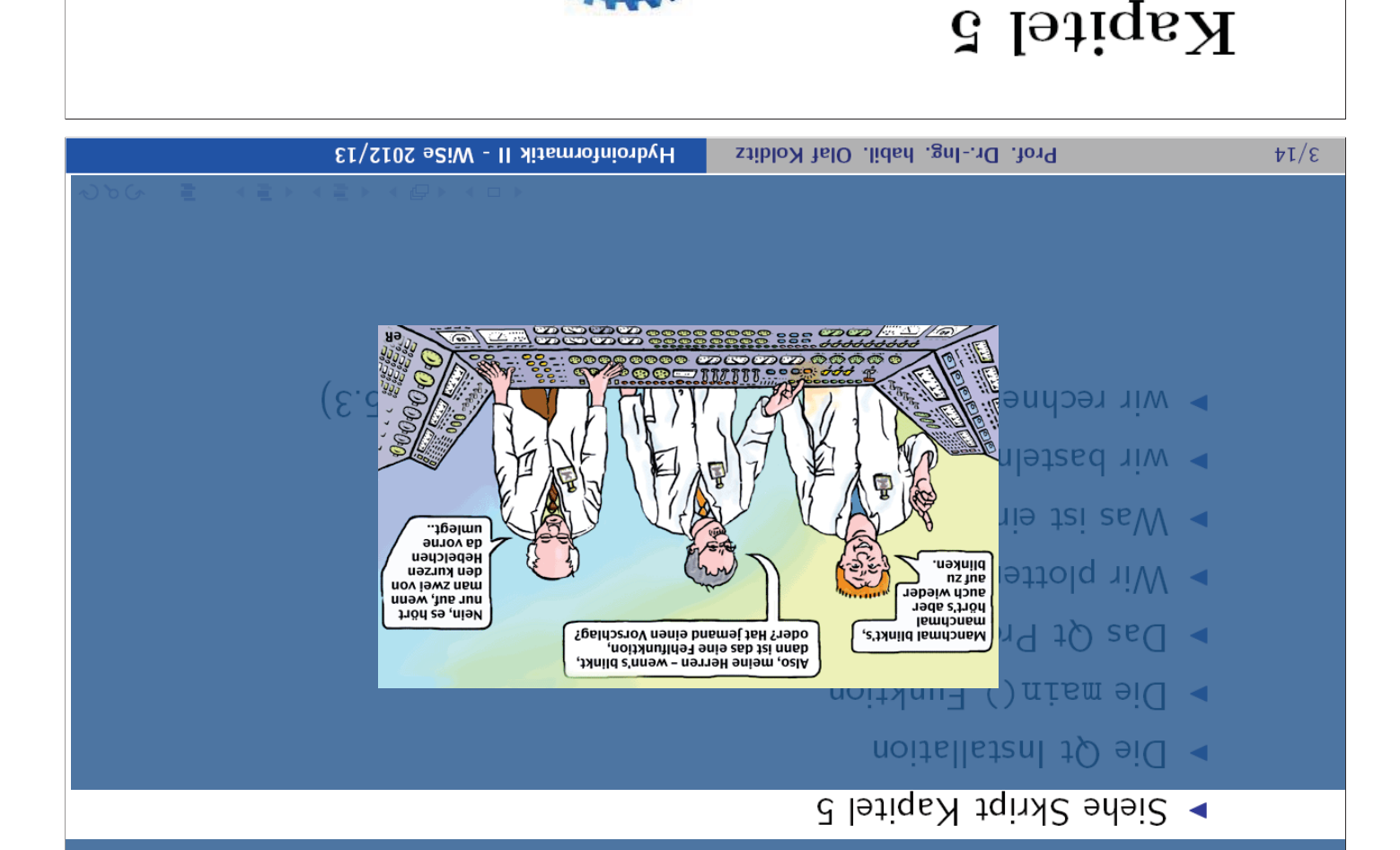

Mac... In der Anlage 5.1 finden sie eine Anleitung zur Installation von Qt. (xunid swobniW hus thus to cross-platform GUI. Qt liant auf Windows, Linux, noch Qt ? Wir werden in den Ubungen sehen, dass Qt sehr dicht an C++ Stanin verschiedene GUI Frameworks, wie MSVC++, Qt etc. einbauen. Warum jetzt unser eigener  $\text{Co}\text{d}$ e muss  $C++$  Standard sein, den können wir dann problemlos aber, auch beim Programmieren niemals nur auf ein Pferd setzen. Wichtig ist, Express Version, wo die MFC standartmäßig nicht mehr dabei ist. Dies zeigt uns  $W2A + \text{OMS}$  (protessional) Version aber (nich ohne Weiteres) mit freien MSVC++ ne Panne. Die (mit viel Mühe vorbereiteten Ubungen) liefen zwar mit meiner Die Geschichte: Bei der ersten HI-I Vorlesung gabe es ziemlich peinliche ei-

wenqungen penursen<sup>.</sup> beschäftligt [9]. Nun wollen wir das Visual C++ für unsere numerischen An-Am Ende des letzten Semesters haben wir uns bereits ein bisschen mit Qt

#### $Qf$  Projekt  $\Gamma$ .  $\Gamma$

finden. Hier noch mal die Web-Seite für den Download us (8.21 .adoedA) [9] tqinR ani usw gautiolasanoitsllated barulo .areillate Es i<br/>stem dientifich gelungen,  $\mathbb{Q}^{\mathbf{t}}$ riit Betriebssystem erfolg<br/>rendi $\mathbf{t}$ in-

 $\cdot$ (əs unabhängigkeit sowie die freie Verfügbarkeit unter der GPL (Gnu Public Licenhttp://qt.nokia.com/products.Dergroße Vorteil von Qt ist die Plattform-

Wir starten Qt min einem Doppelklick auf das Desktop-Symbol (Abb. 5.1).

 $(2.5.3.4A)$ Wenn alles gut geht gegangen ist sollten sie im Qt User Interface (UI) landen

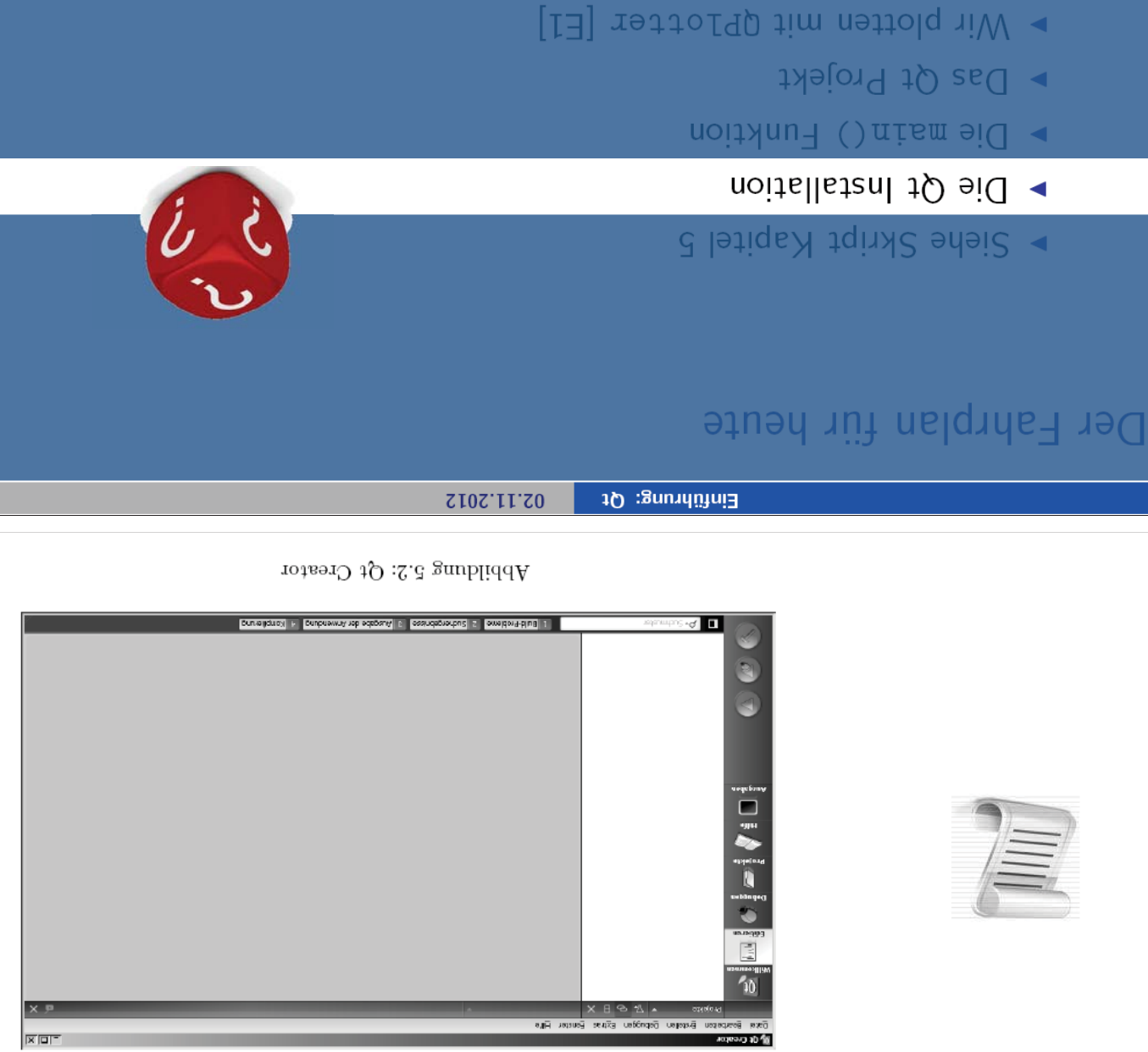

 $\blacktriangleright$  wir rechnen eine stationiste Diffusion (Abschn. 1.5.3)

 $\mathbb{E}[\text{S}^{\text{max}}]$  wit basteln unser MatLab ... [E2]

► Was ist eine Schnittstelle?

die Web-Seite für den Download Skript Hydroinormatik-I (Abschn. 12.8) zu finden. Hier noch mal erfolgreich zu installieren. Eine kurze Installationsanleitung war im Es ist ihnen hoffentlich gelungen, Qt für ihr Betriebssystem

GPL (Gnu Public License). die Plattformunabhängigkeit sowie die freie Verfügbarkeit unter der http://qt.nokia.com/products. Der große Vorteil von Qt ist

Wir starten Qt mit einem Doppelklick auf das Desktop-Symbol.

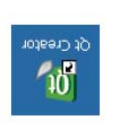

Abbildung: Qt Start

 $\cdot$ nebnal (IU) Wenn alles gut gebt gegangen ist sollten sie im Qt User Interface

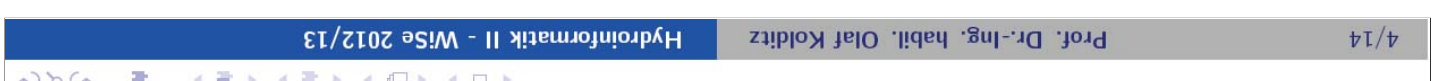

http://qt.digia.com/product/

Learn more about our supported platforms.

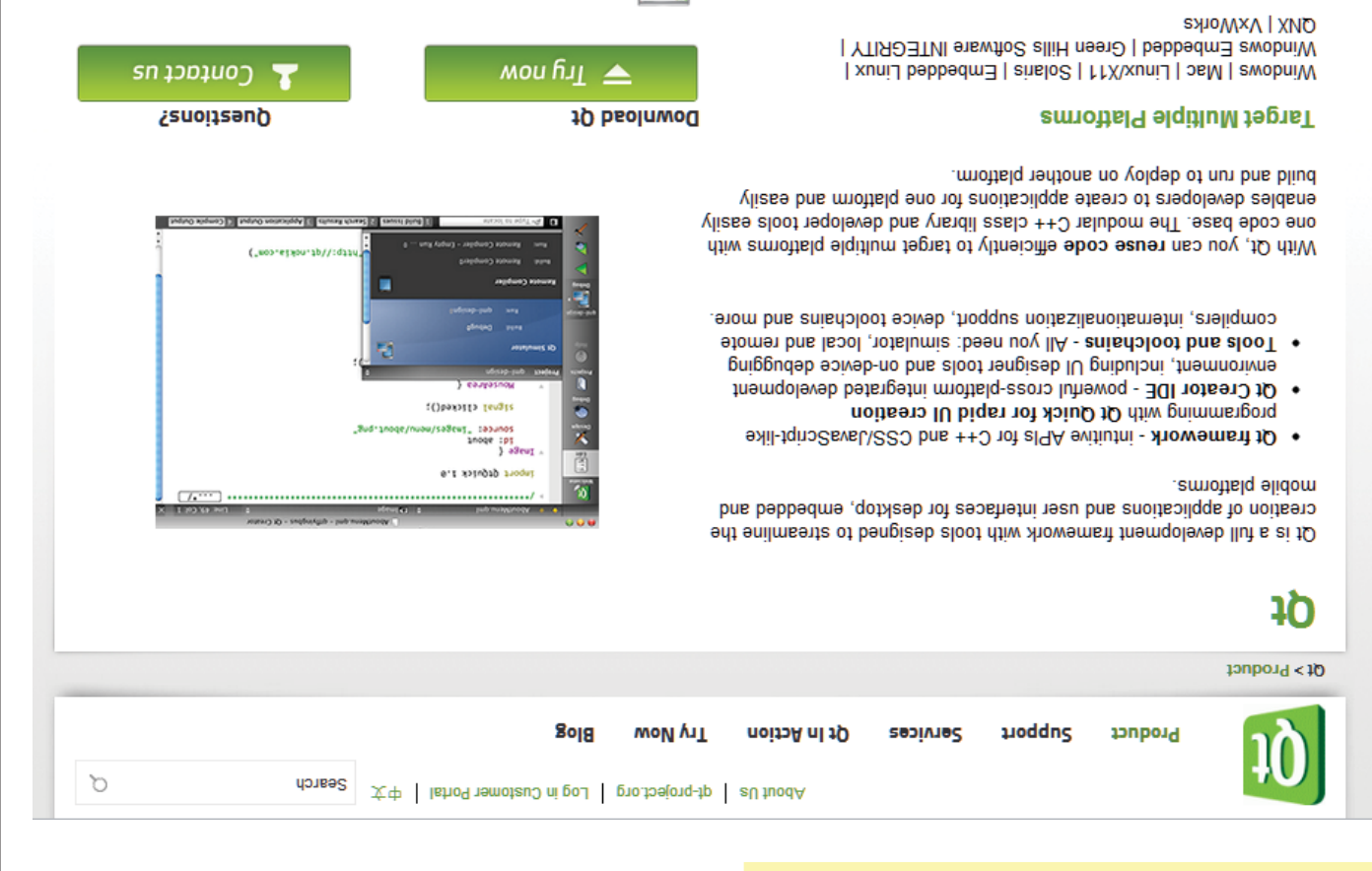

Learning

10 nisel of eldslisvs emsigoig bns elsitefsm ,espiuozeR

#### **http://qt.digia.com/product/**

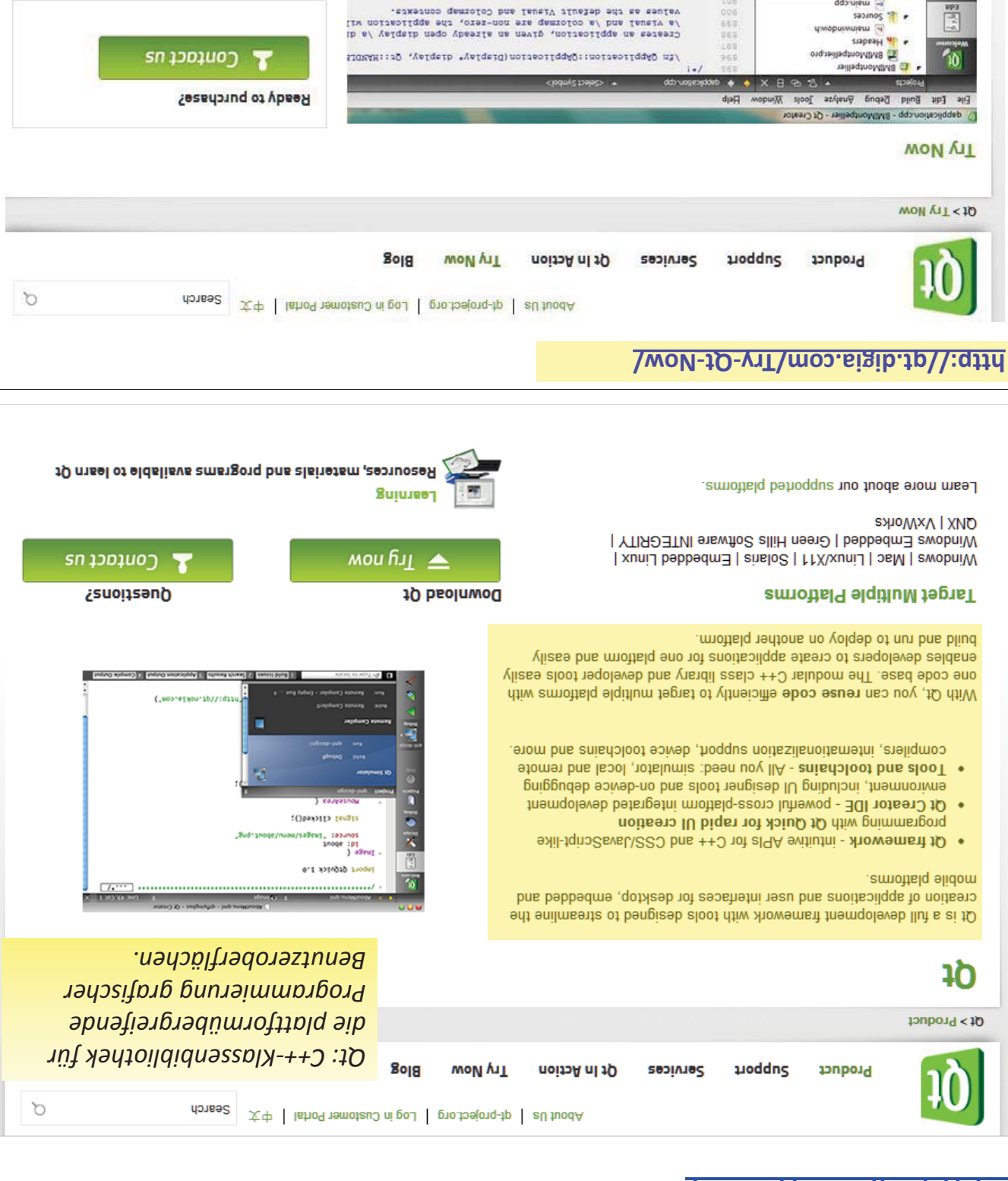

#### Choose your Qt Evaluation Platform

ord eigidollah L mbung g

eniwmism<br>himmism

ᅃ  $\frac{1}{\sqrt{1}}$ 

The current evaluable morism is Qt 4.8.3 released on September 13, 2012.

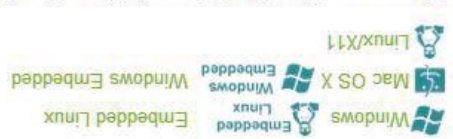

the stand-alone library installers. Please note: Your download e-mail will provide a link to the appropriate SDK installer as well as

Take Qt for a spin

Sybbyrowserou: (Sybbyrowserou (prabywA, da) " Se: (NYMBIE ATARY" Se:

prze-bez-brzej<sup>.</sup><br>/werrud dz ourł ambbozra <u>t</u>zmegoroz Aramera ez qebrua urduw

TIX so sidalisva video el noisona elit.

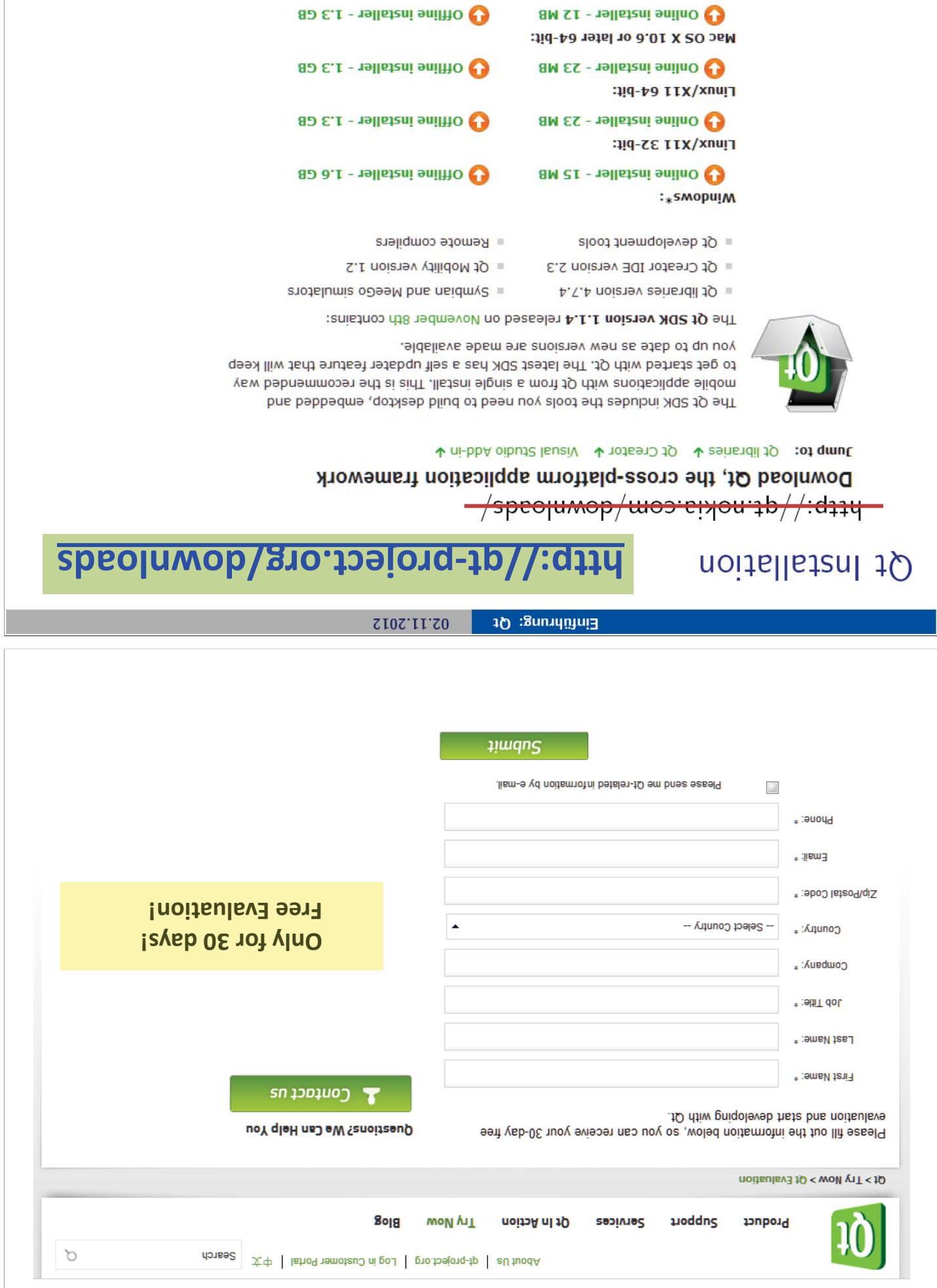

Prof. Dr.-Ing. habil. Olaf Kolditz | Hydroinformatik II - WiSe 2012/13

○○○ 글 (글) (글) (급) (□)

 $tI/g$ 

## **http://qt-project.org/downloads**

Hydroinformatik II - WiSe 2012/13

 $\mathcal{A} \subseteq \mathcal{B} \times \mathcal{A} \subseteq \mathcal{B} \times \mathcal{A} \subseteq \mathcal{B} \times \mathcal{A} \subseteq \mathcal{B}$ 

 $5000$ 

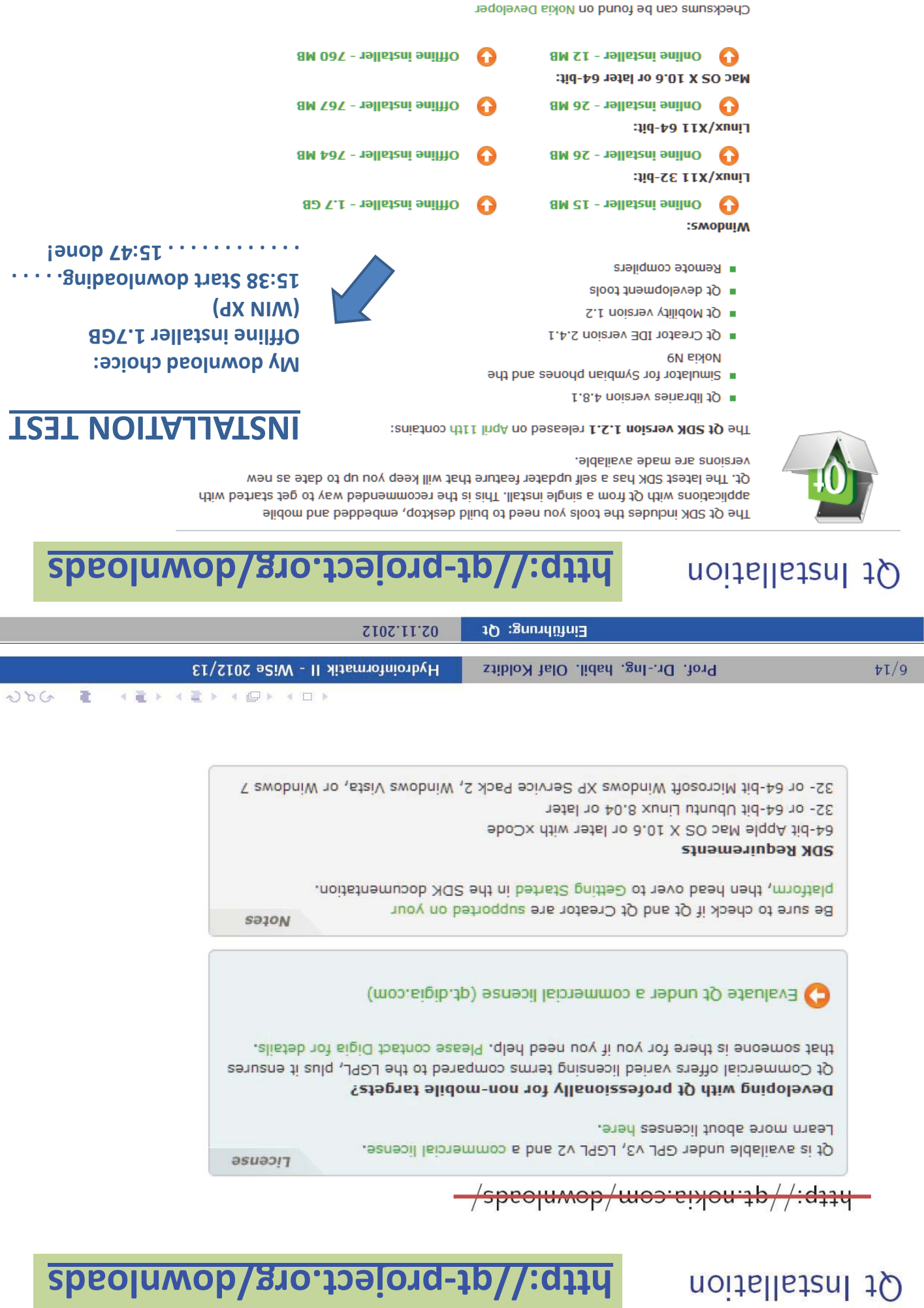

Prof. Dr.-Ing. habil. Olaf Kolditz

 $t\bar{t}/\bar{t}$ 

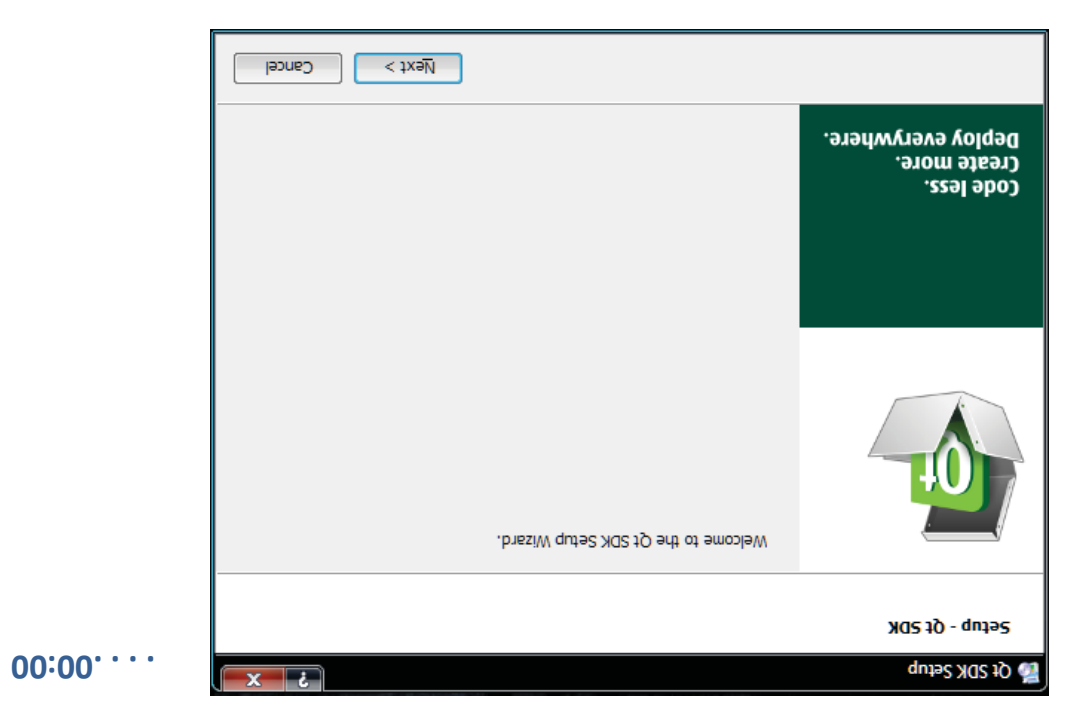

#### **QT Installation: 29.10.2012**

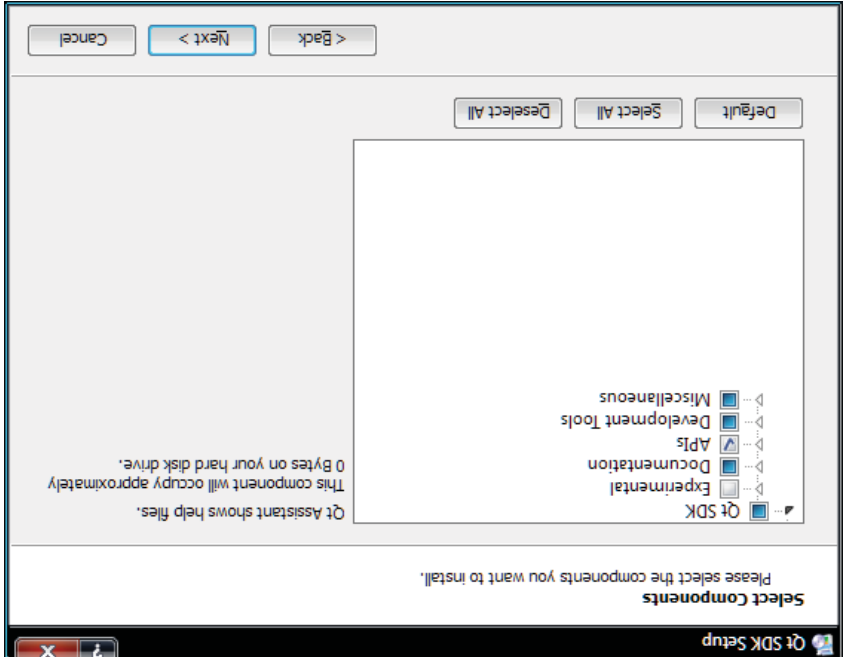

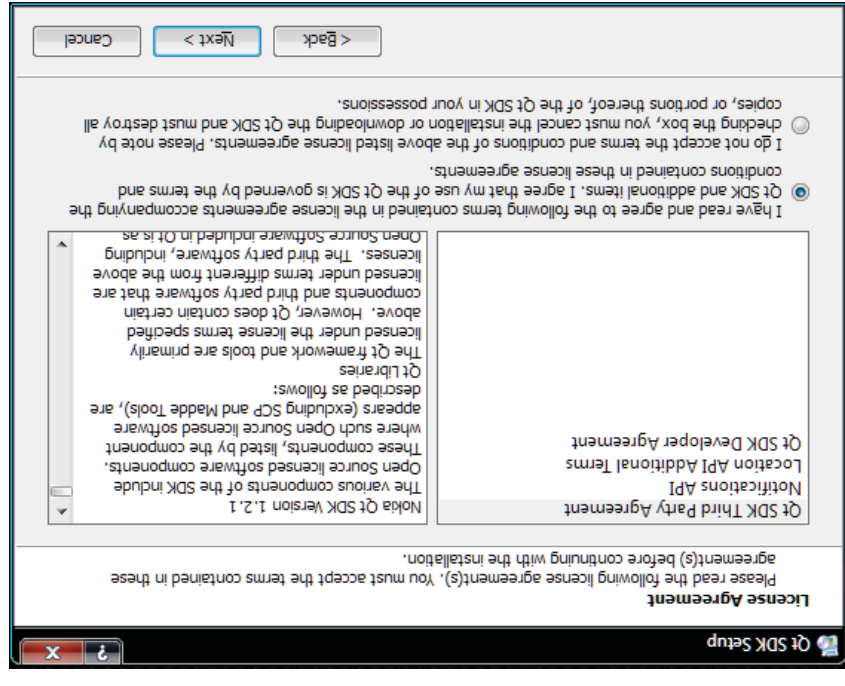

#### **QT Installation: 29.10.2012**

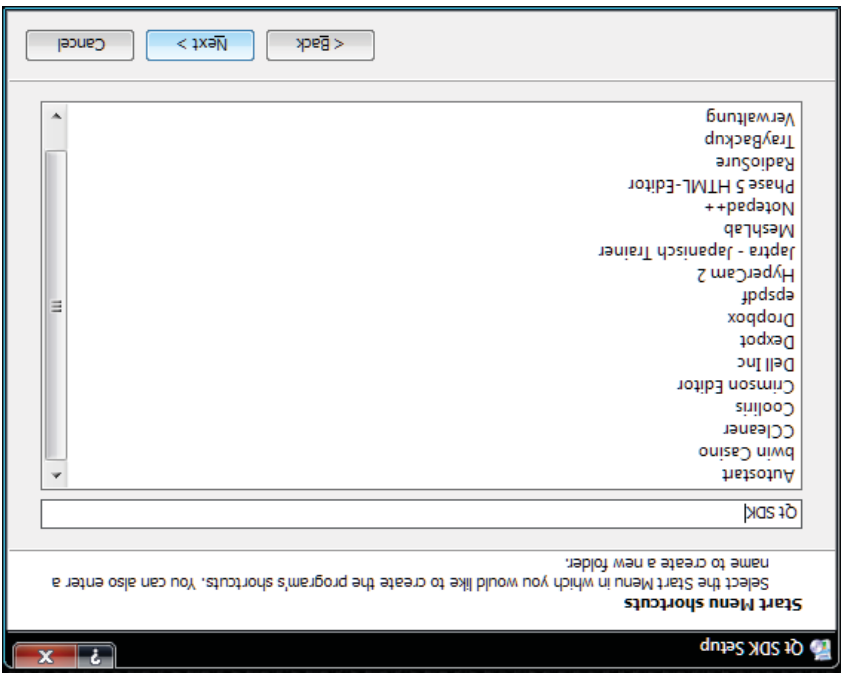

Г

#### **QT Installation: 29.10.2012**

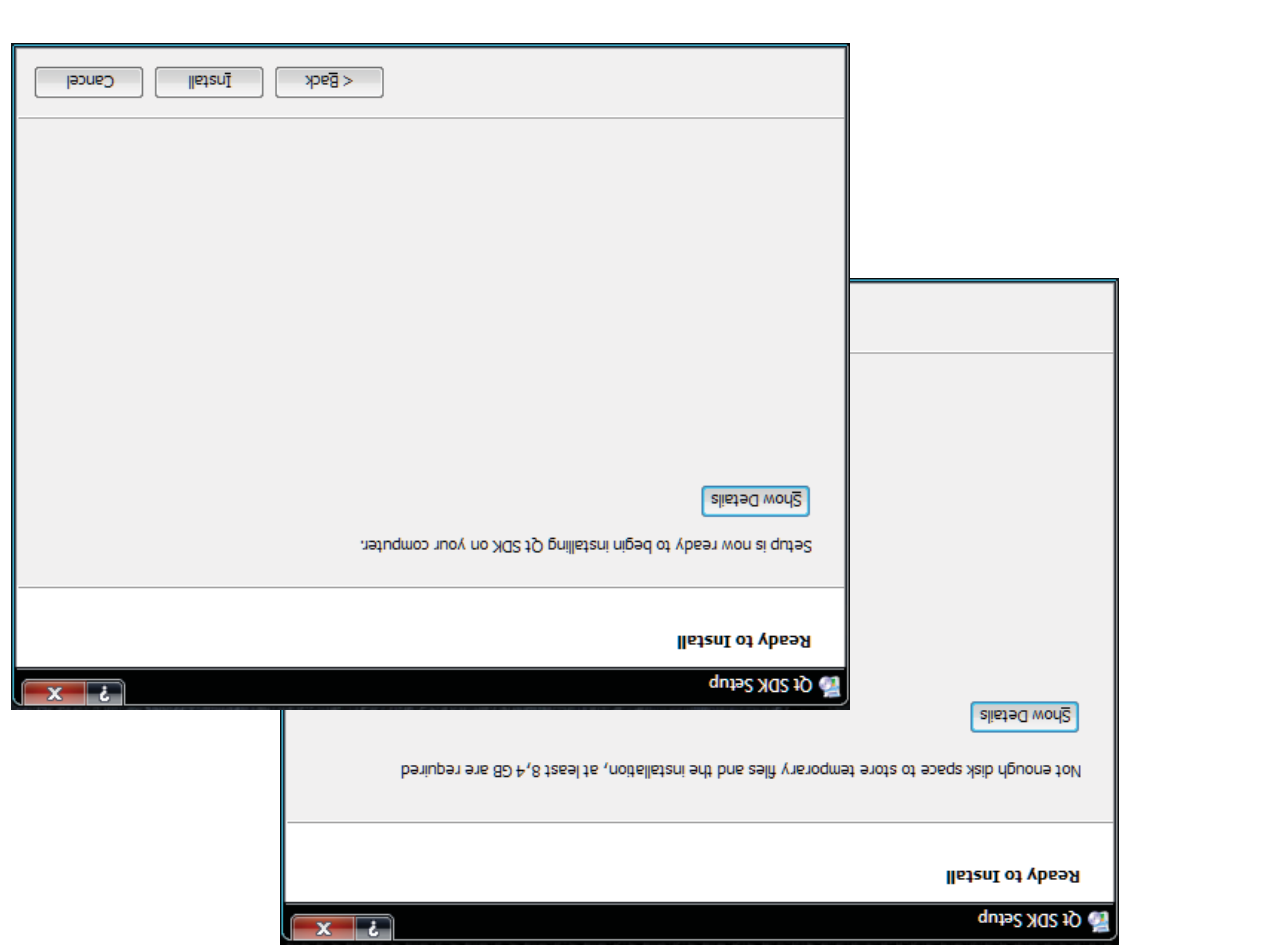

#### **QT Installation: 29.10.2012**

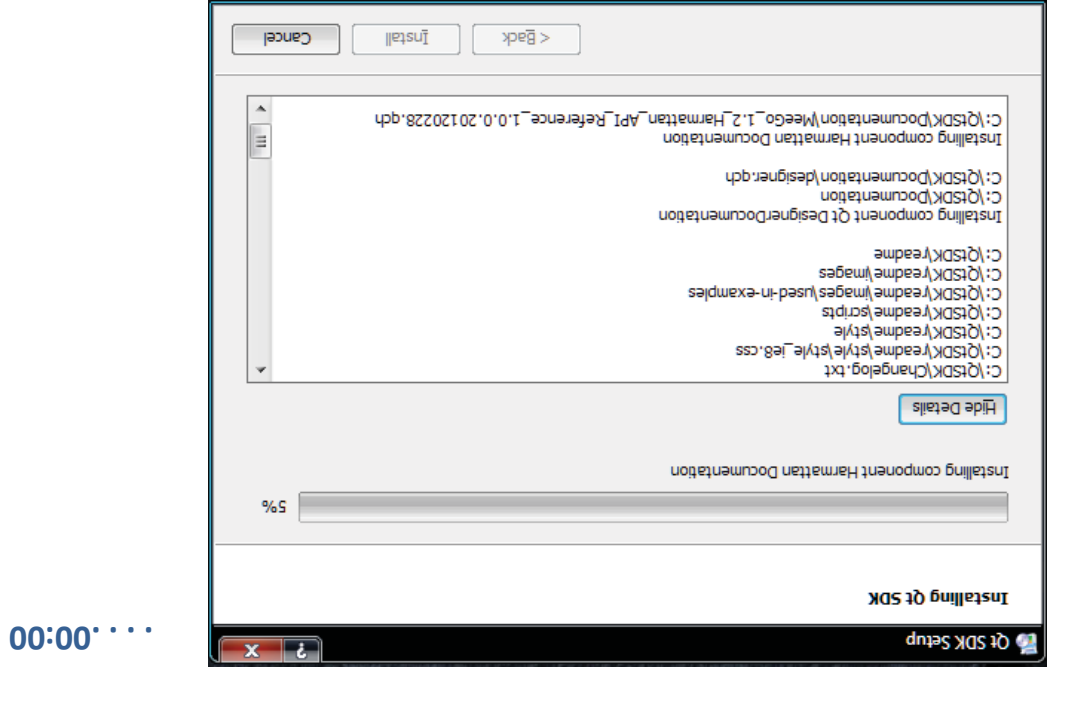

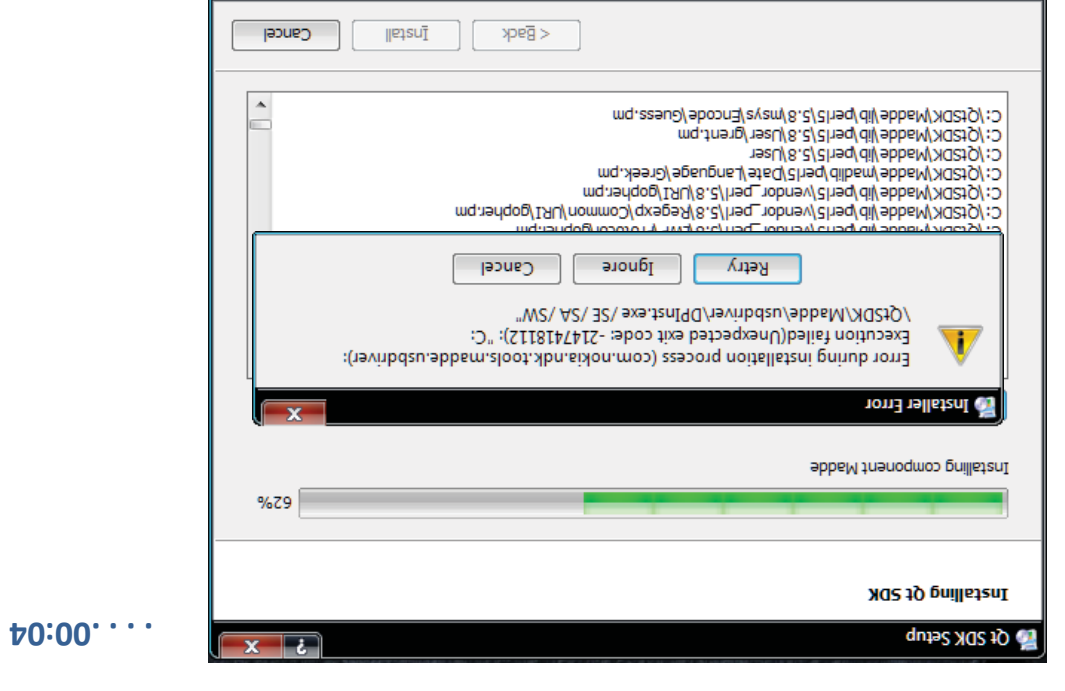

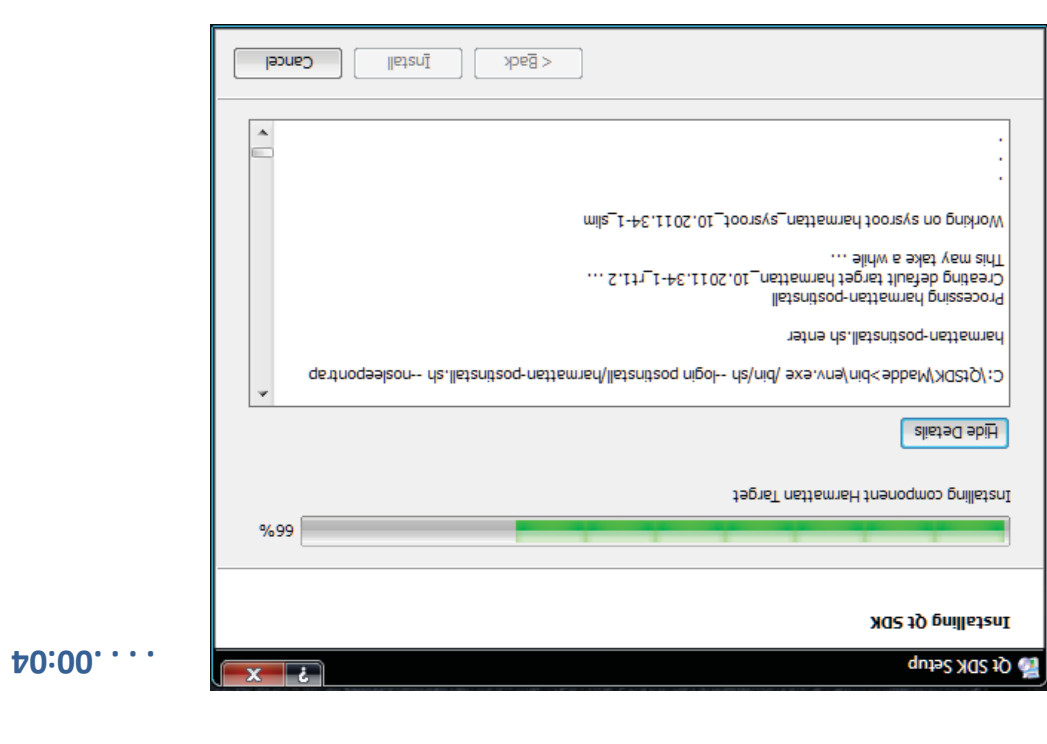

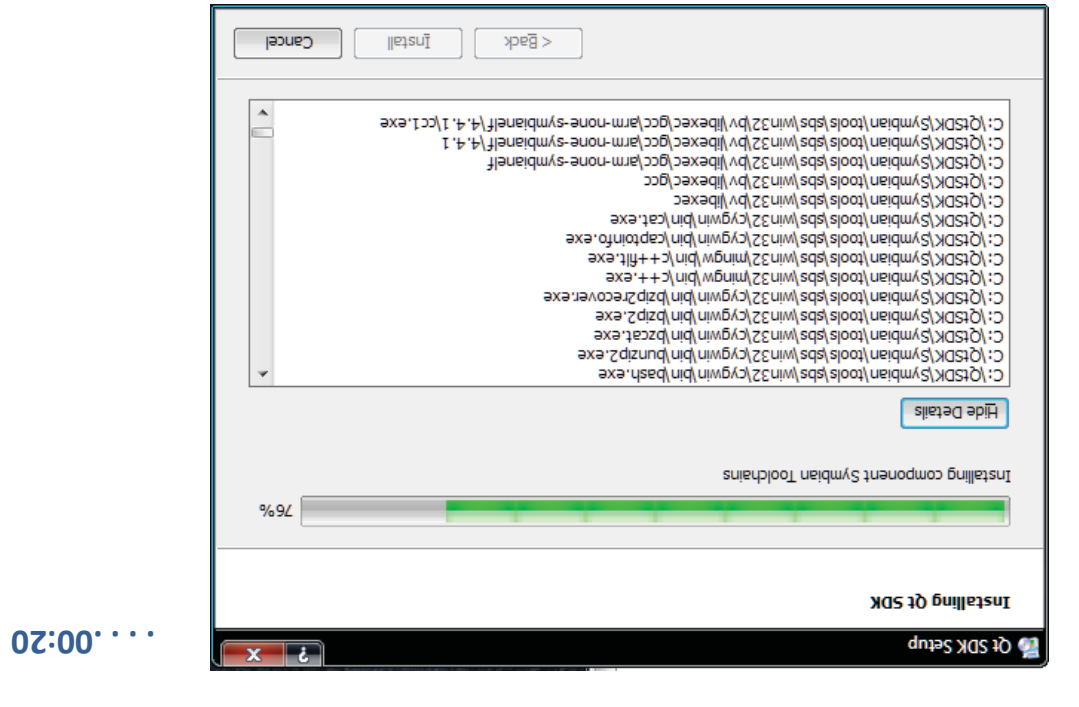

### **. . . .18:20. . . takes time and memory: developer environments**

**for smartphones and Internet tablets . . .** 

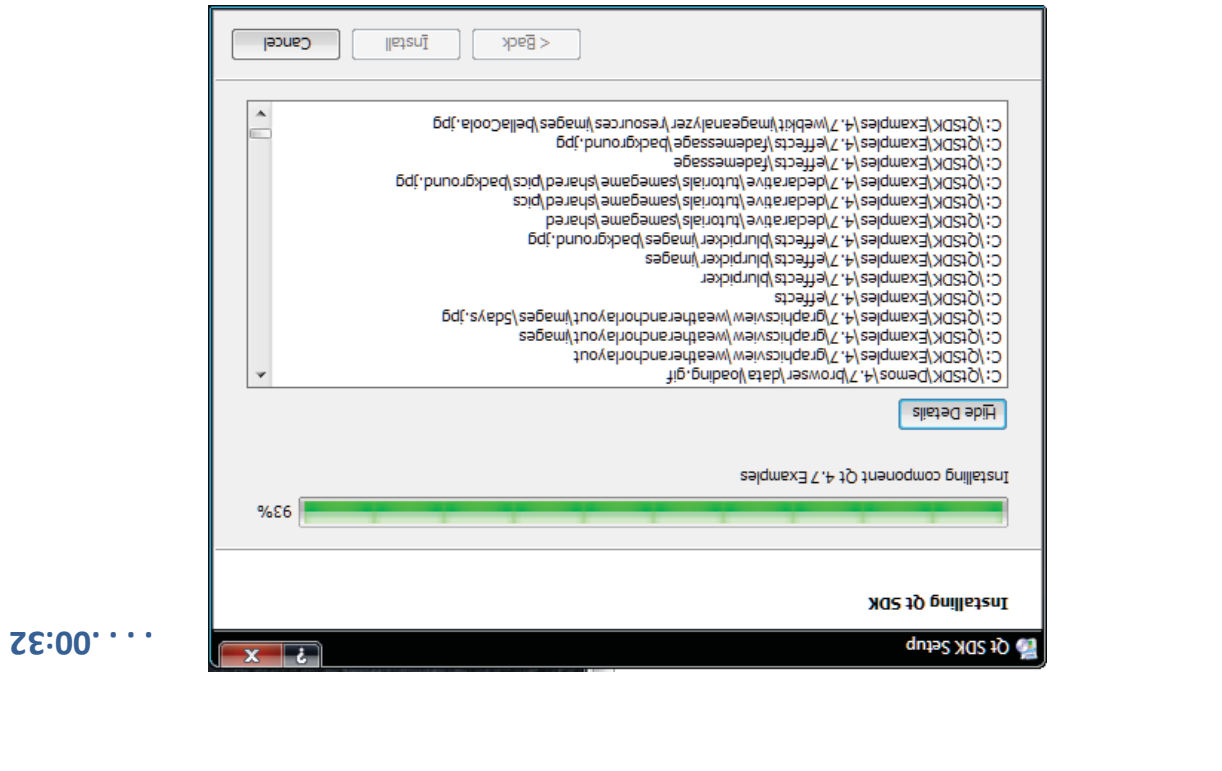

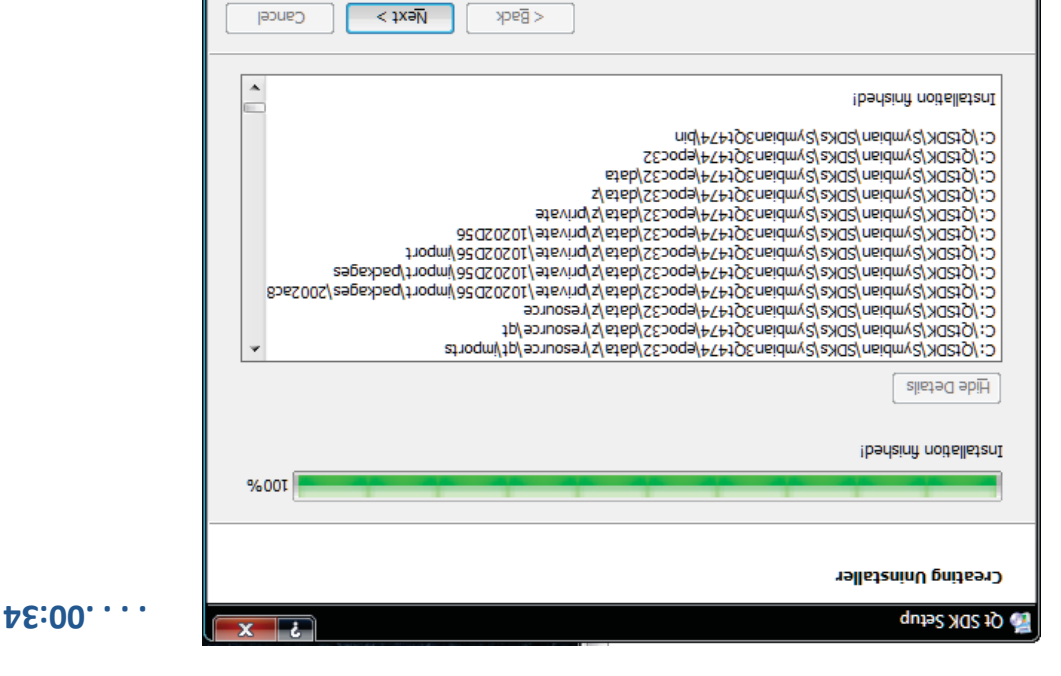

#### ca 1 Std... In meinem Fall: Zeit für Download, Festplatte putzen und Installation:

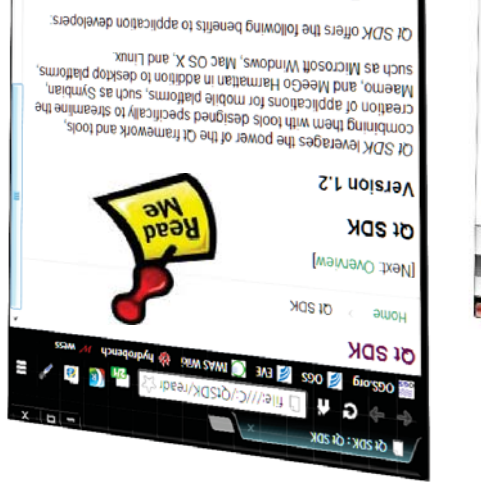

#### " Easy installation

emvironment is complete.<br>Complicated setup, just connect your devices and your ON behate teg of been uov lis ai spashag notialistant enO

#### · Complete tool chain

40Mesob alquim no notisoliqqs volqab-or-vbesn of 10qsoro<br>20 SMA, awobniv Viscorom, Macrosoft Visit<br>20 SMA, awobniv Johanna Mesopolitical American Contains all the tools you need to go from application

#### - Rapid development

· Rapid development

Commans as the todos you need to go norm appendance.<br>Concept to read-the-deploy application on multiple desidop<br>and mobile larget platforms: Microsoft Windows, Mac OS<br>X, Linux, Symbian, Maemo, and MeeGo Hamailan.

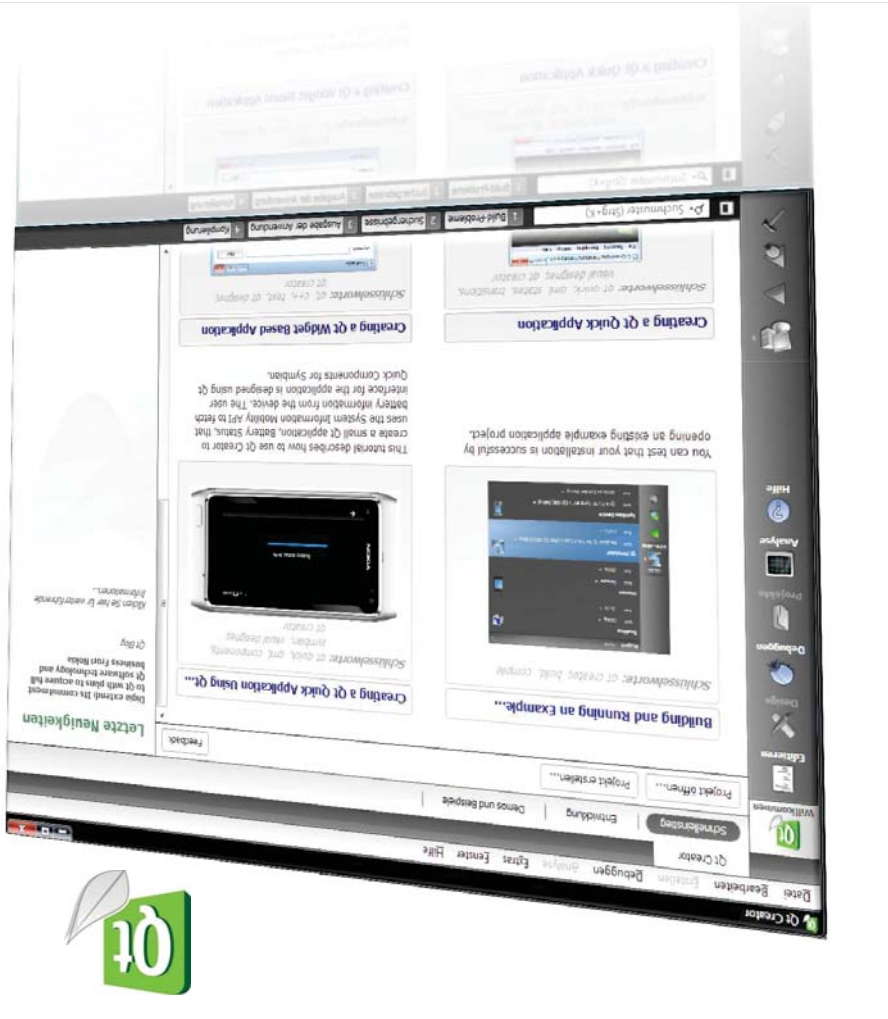

die Web-Seite für den Download Skript Hydroinormatik-I (Abschn. 12.8) zu finden. Hier noch mal erfolgreich zu installieren. Eine kurze Installationsanleitung war im Es ist ihnen hoffentlich gelungen, Qt für ihr Betriebsystem

GPL (Gnu Public License). die Plattformunabhängigkeit sowie die freie Verfügbarkeit unter der http://qt.nokia.com/products. Der große Vorteil von Qt ist

Wir starten Qt mit einem Doppelklick auf das Desktop-Symbol.

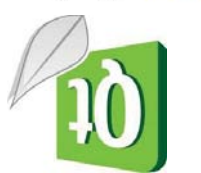

Abbildung: Qt Start

 $\cdot$ uəpuel (IU) Wenn alles gut gebt gegangen ist sollten sie im Qt User Interface

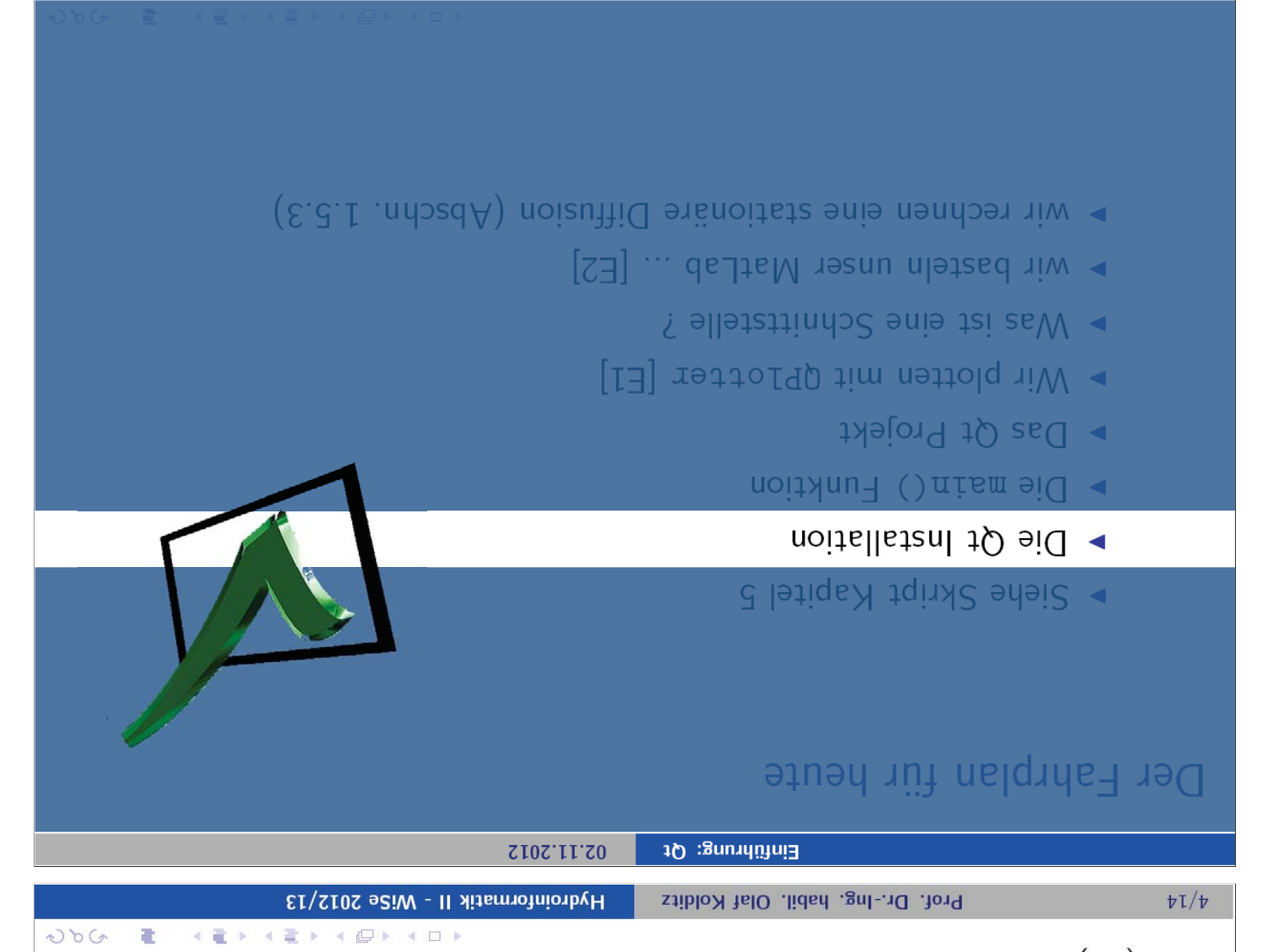

## Der Fahrplan für heute

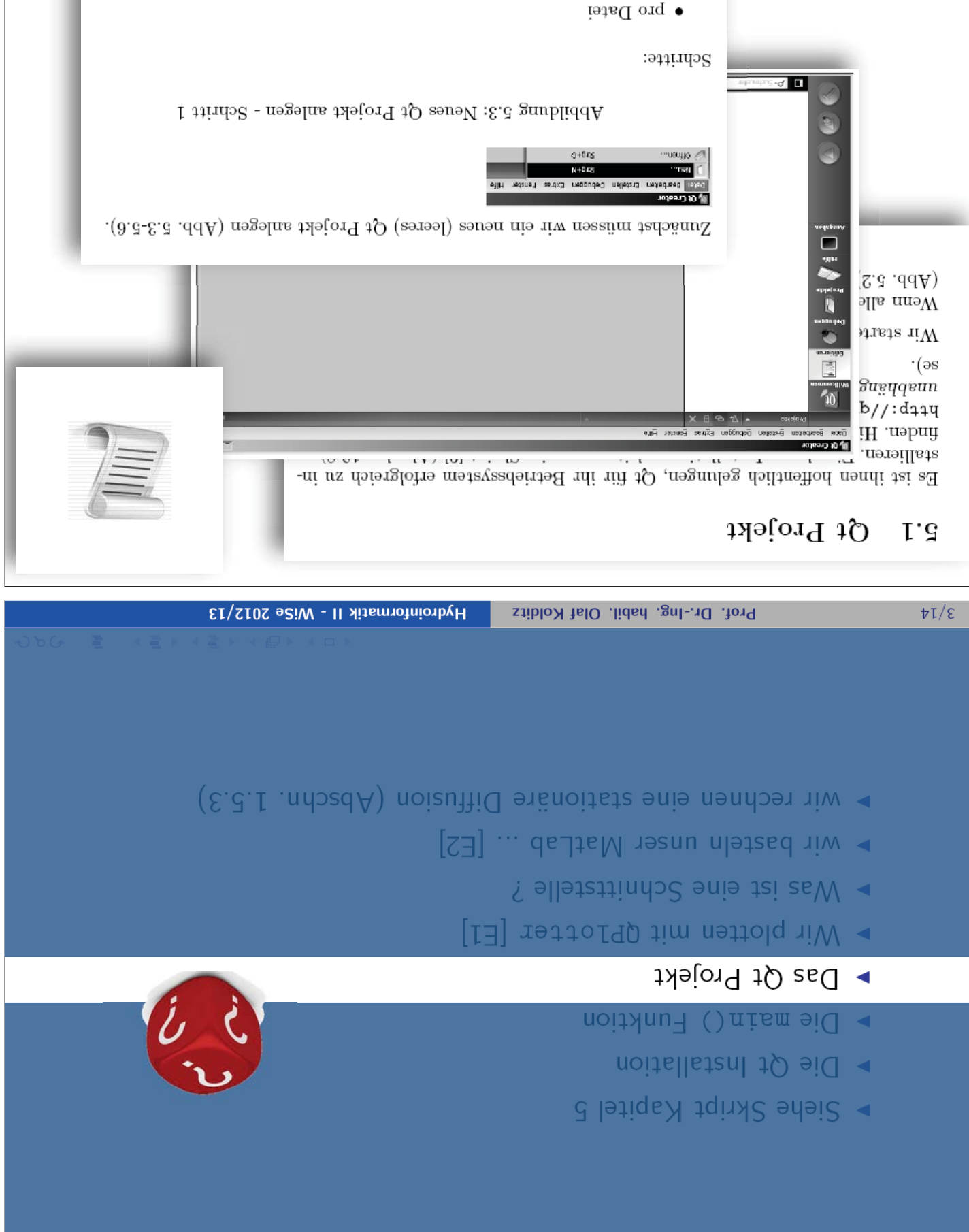

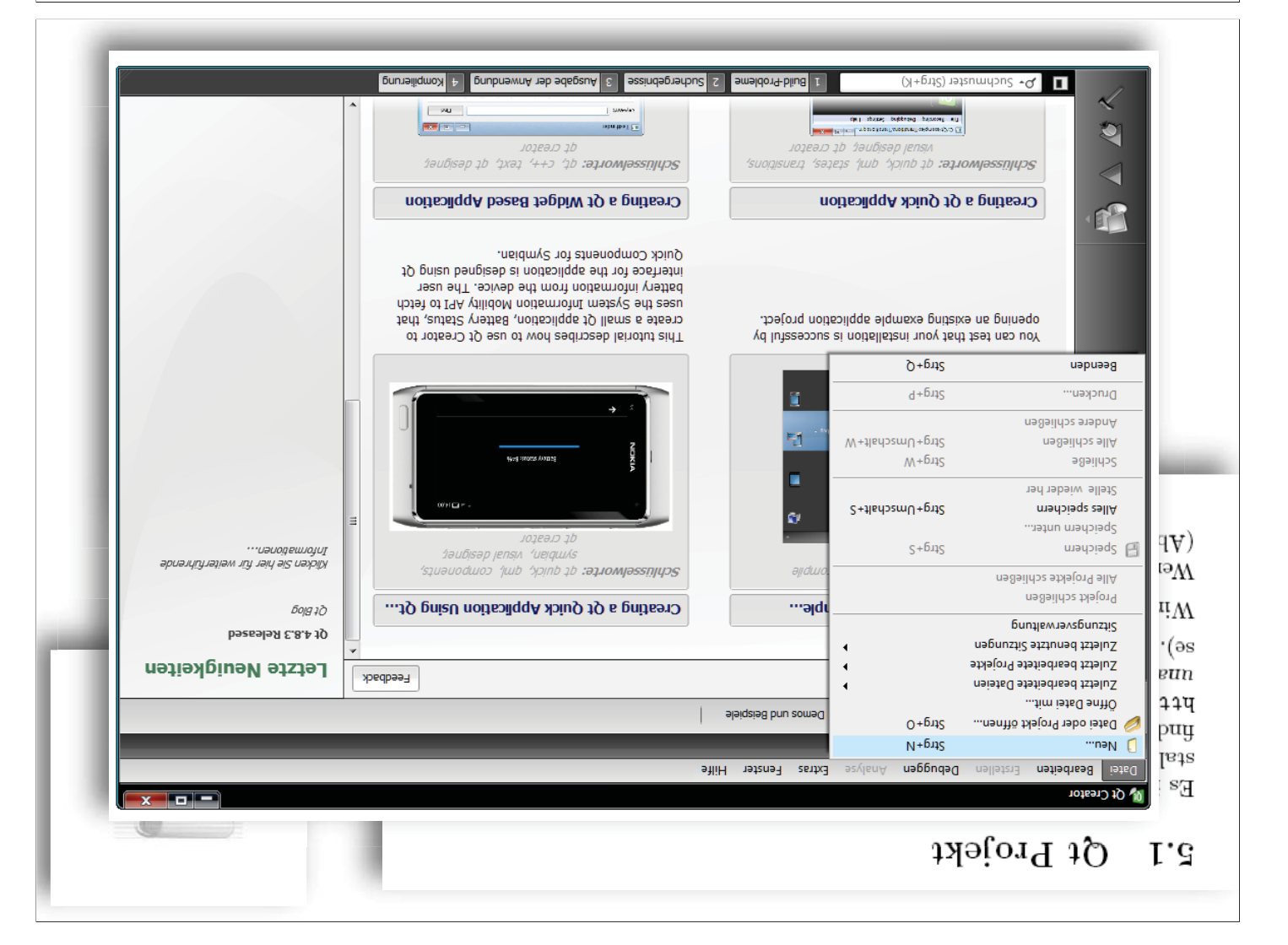

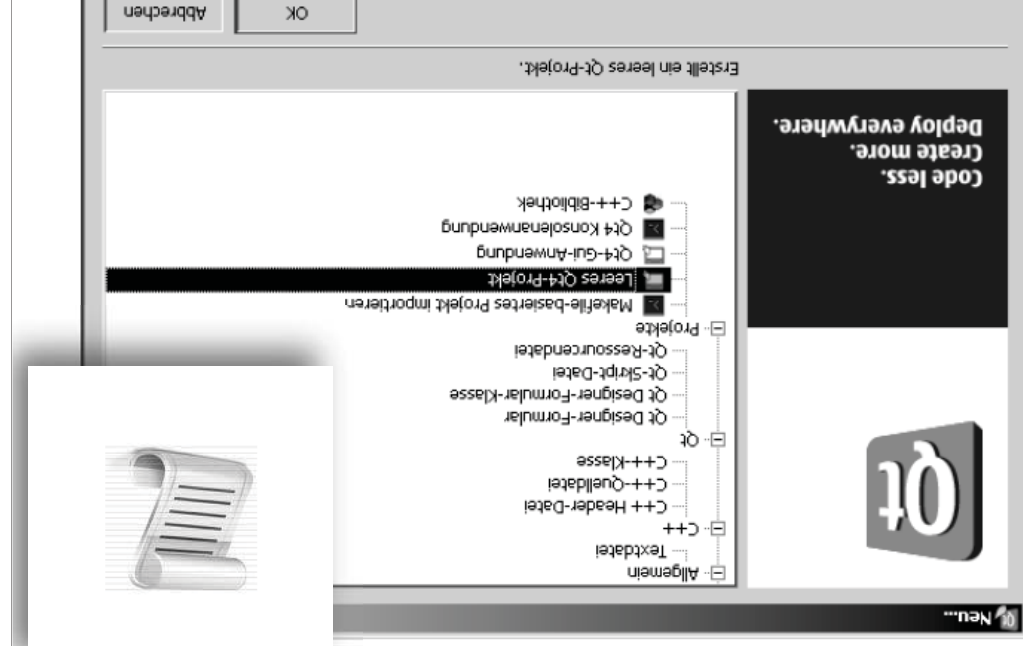

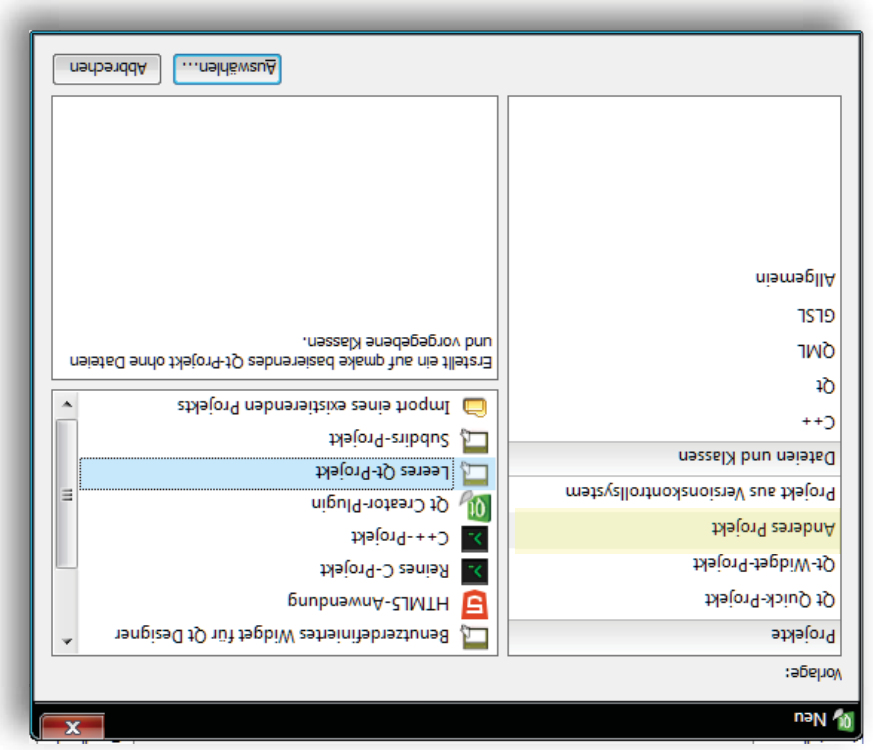

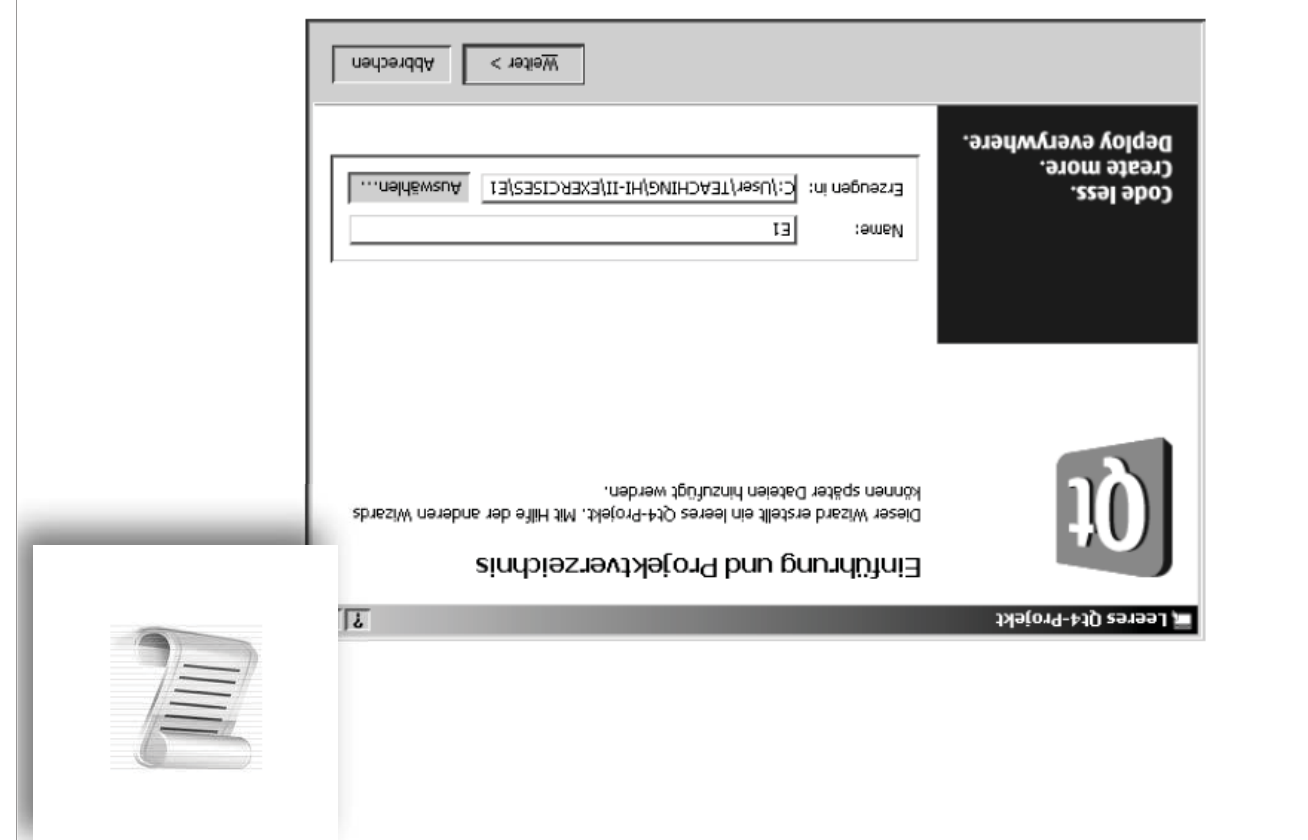

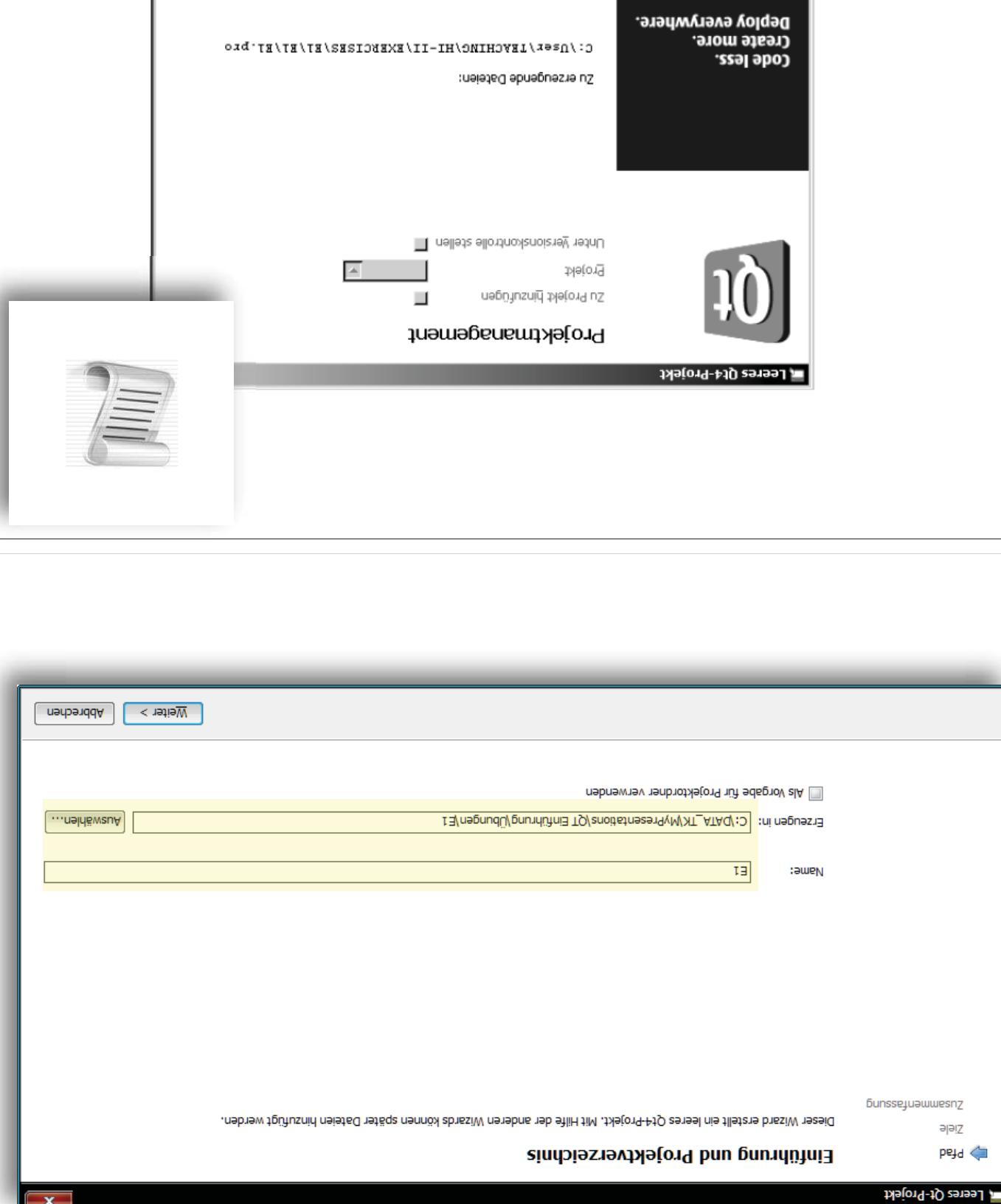

Abschließen

 $\begin{array}{|c|} \hline \textbf{x} \end{array}$ 

 $\sqrt{1 - \frac{1}{2} \pi \sqrt{2}}$ 

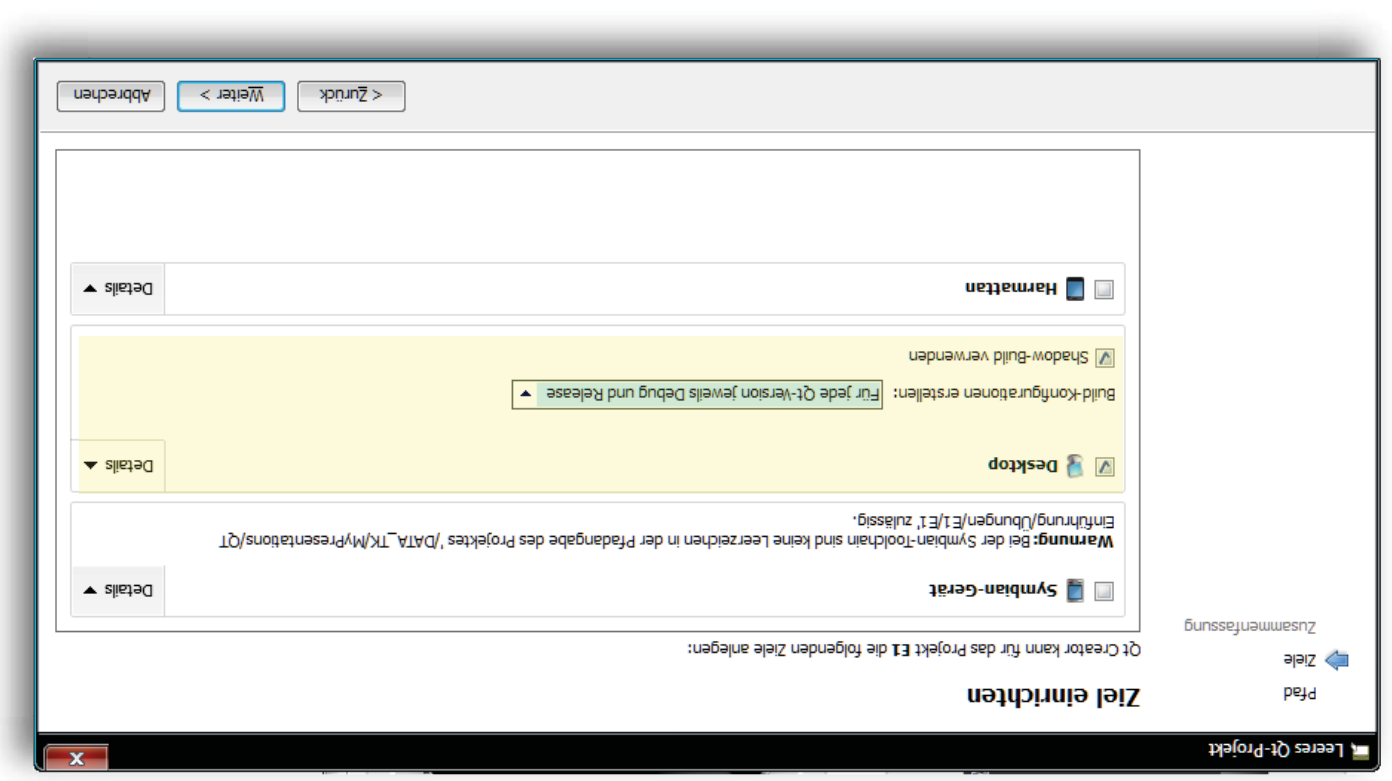

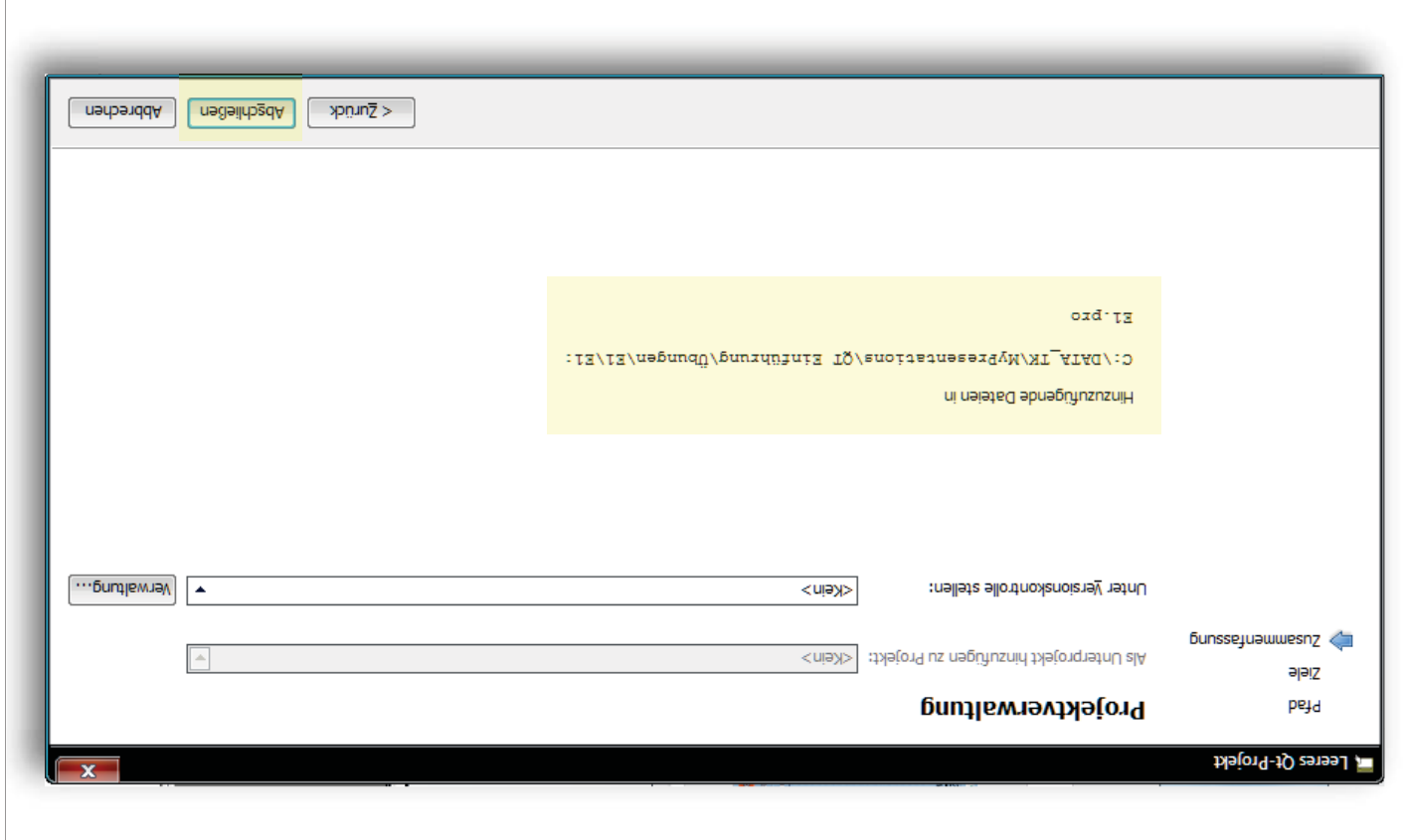

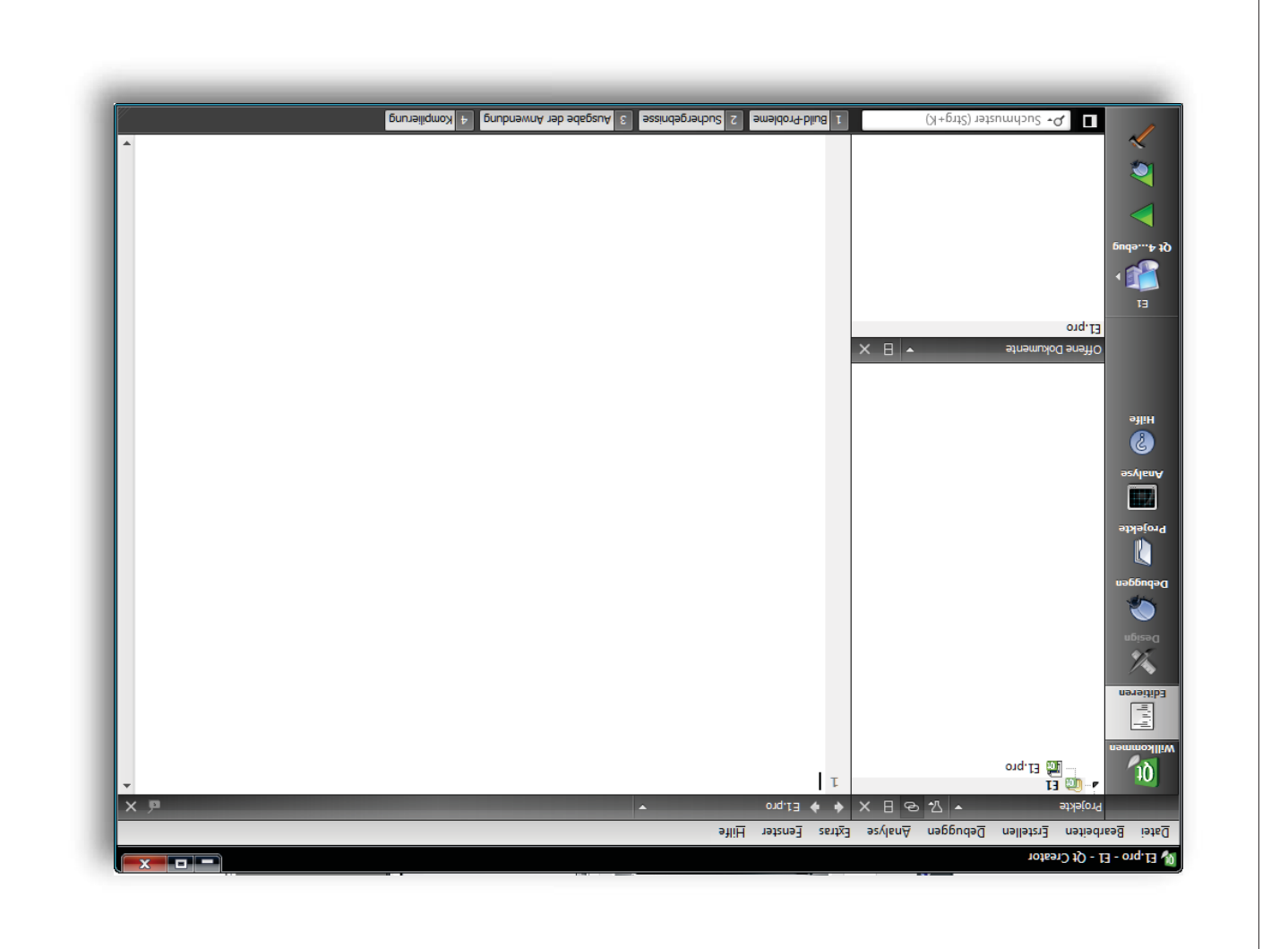

Quell-Datei mit der main Funktion hinzu  $(Abb, G.7)$ . Nachdem ein leeres Qt Projekt angelegt ist, fügen wir zunächst eine existierende

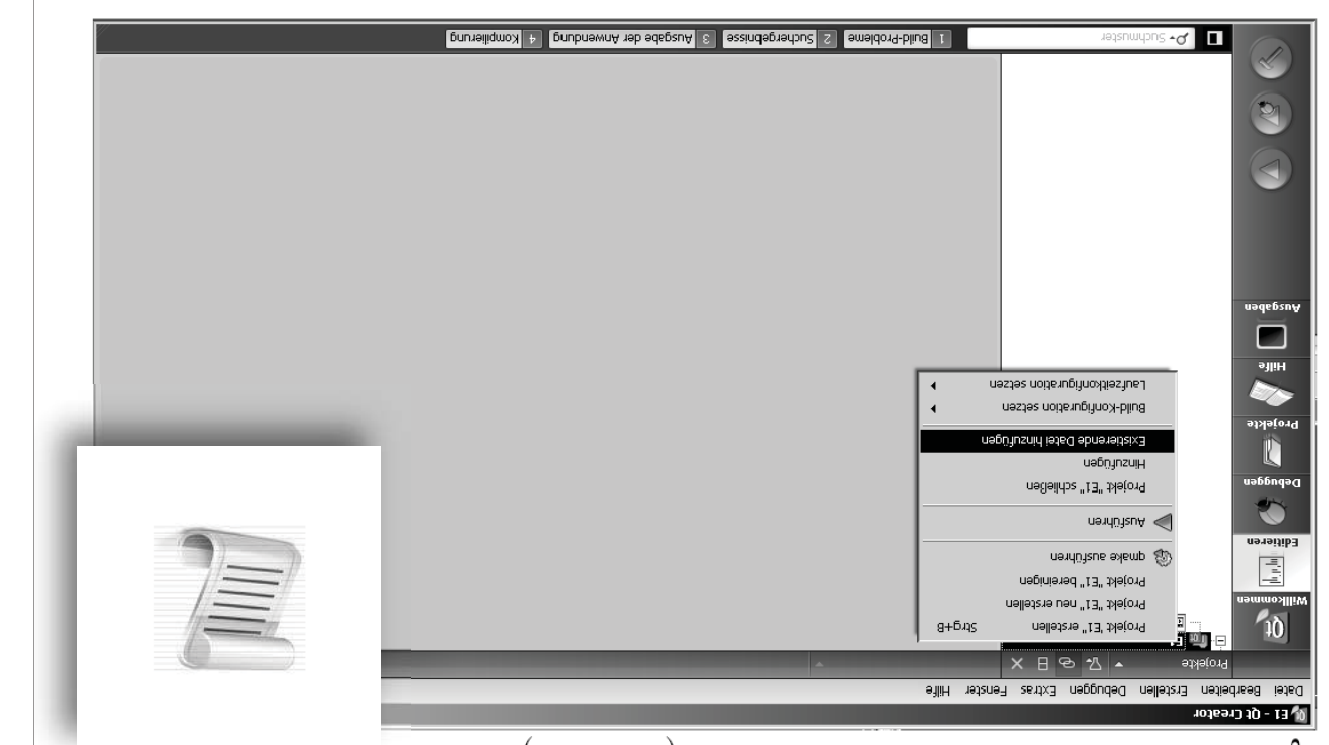

 $(8.3 \cdot ddA)$ Es können weitere Quell-Dateien hinzugefügt werden, wie z.B. der Qt Plotter

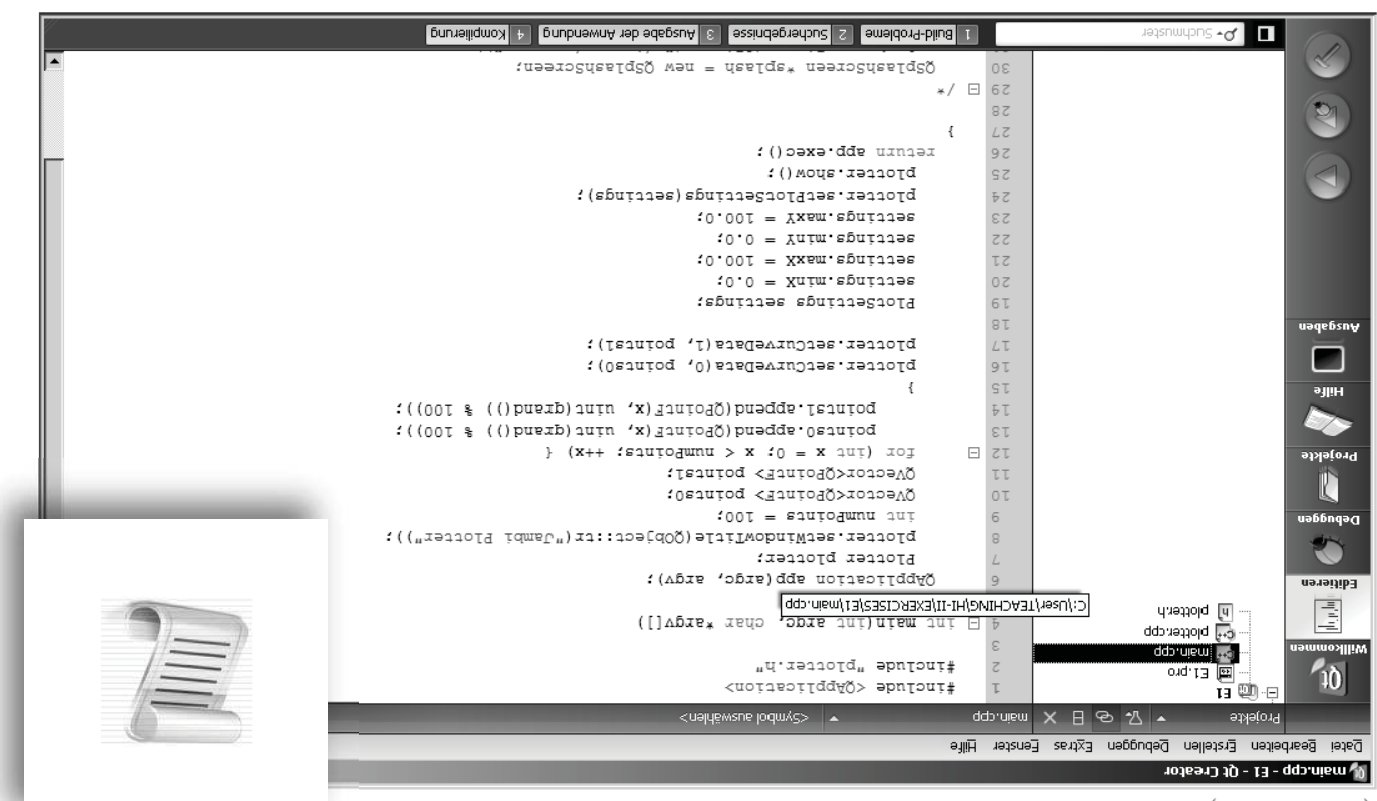

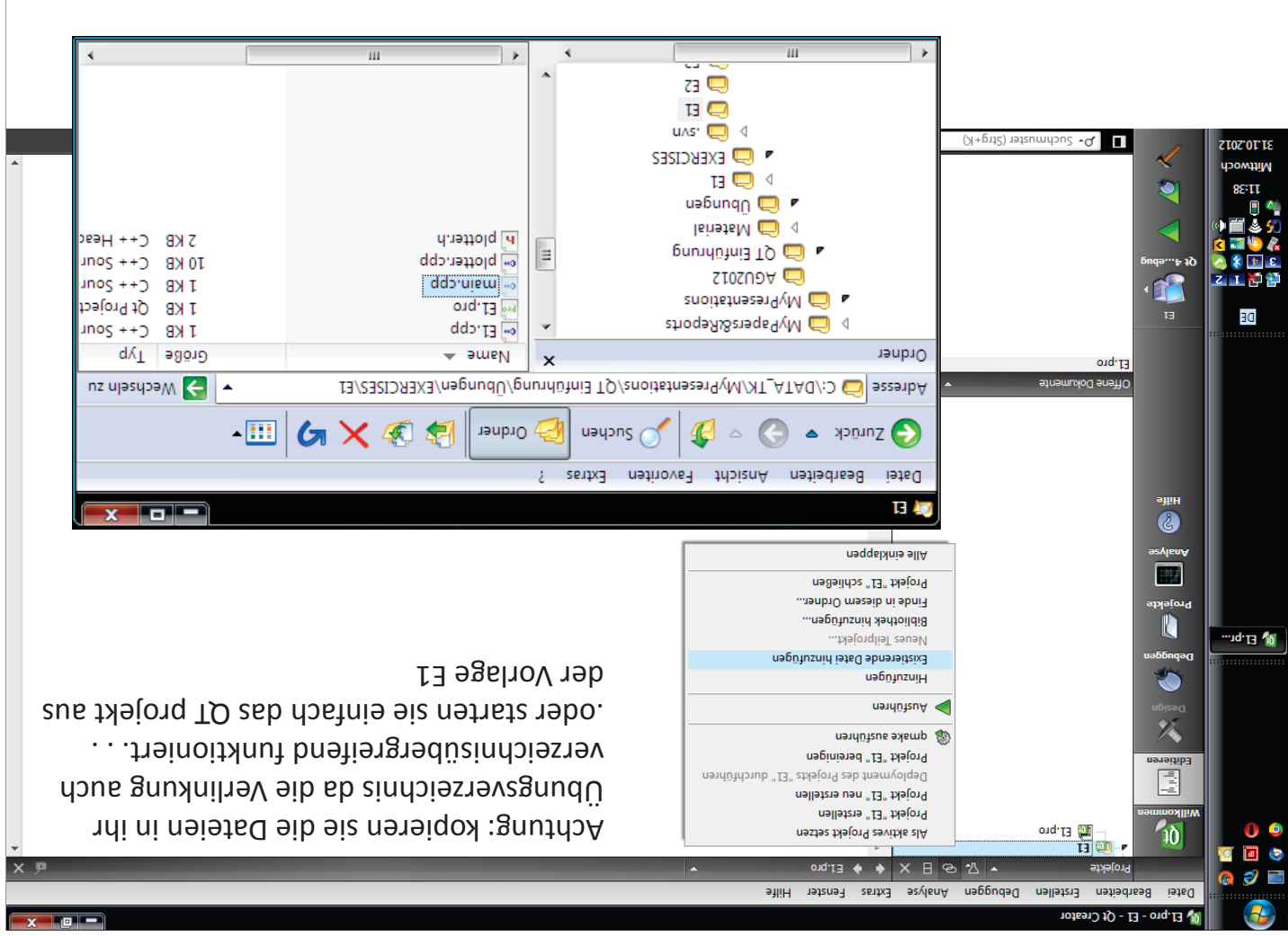

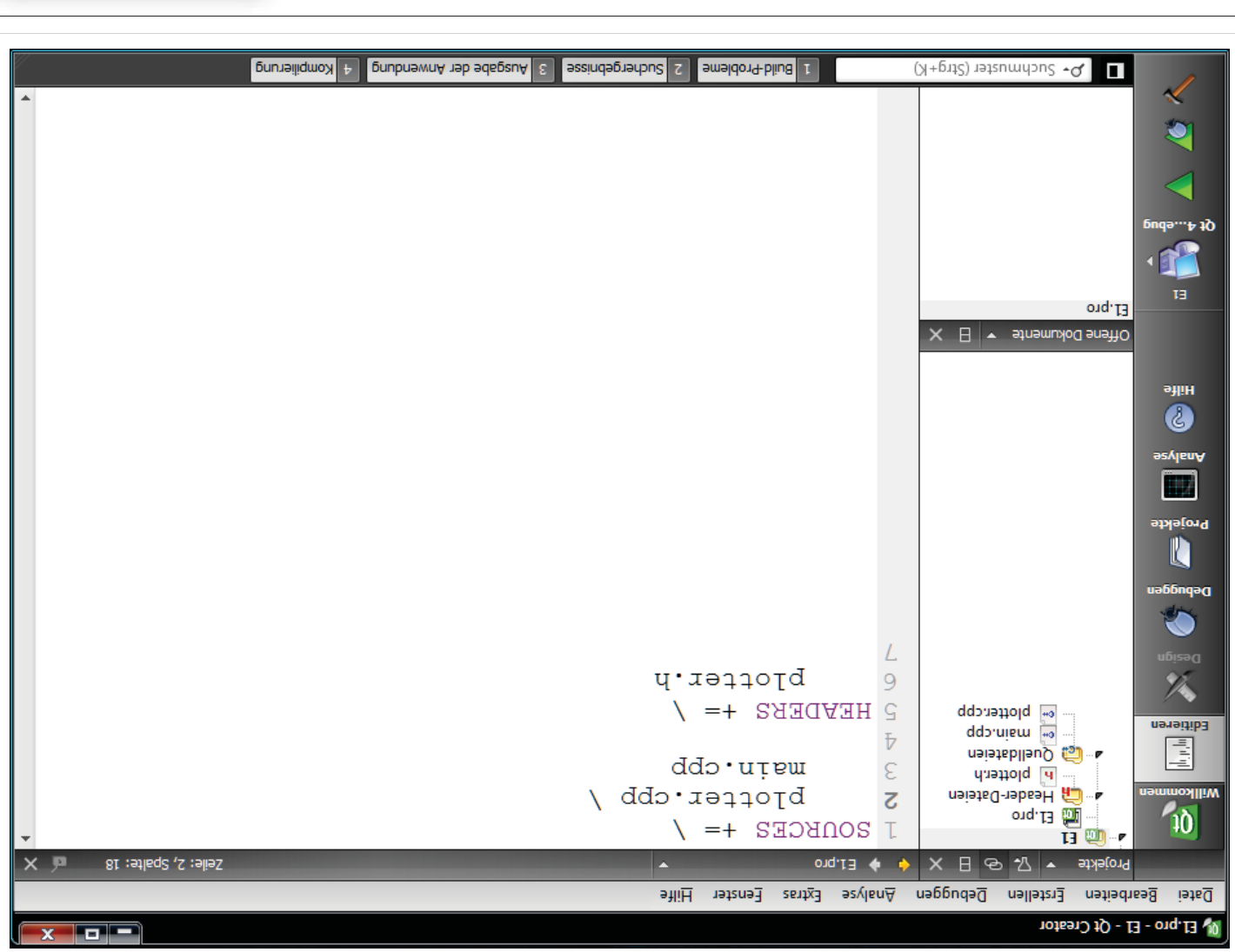

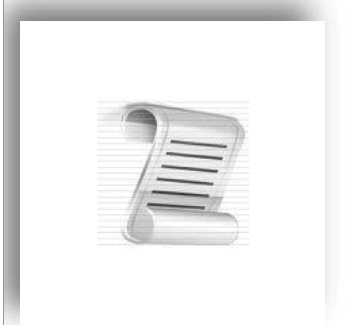

chen" (Abb. 5.9) wird kompliert und das Programm ausgeführt. Unser Projekt ist schon kompilierfähig. Mit einem Druck auf das "grüne Knöpf-

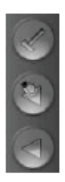

Abbildung 5.9: Kompilation und Programmstart

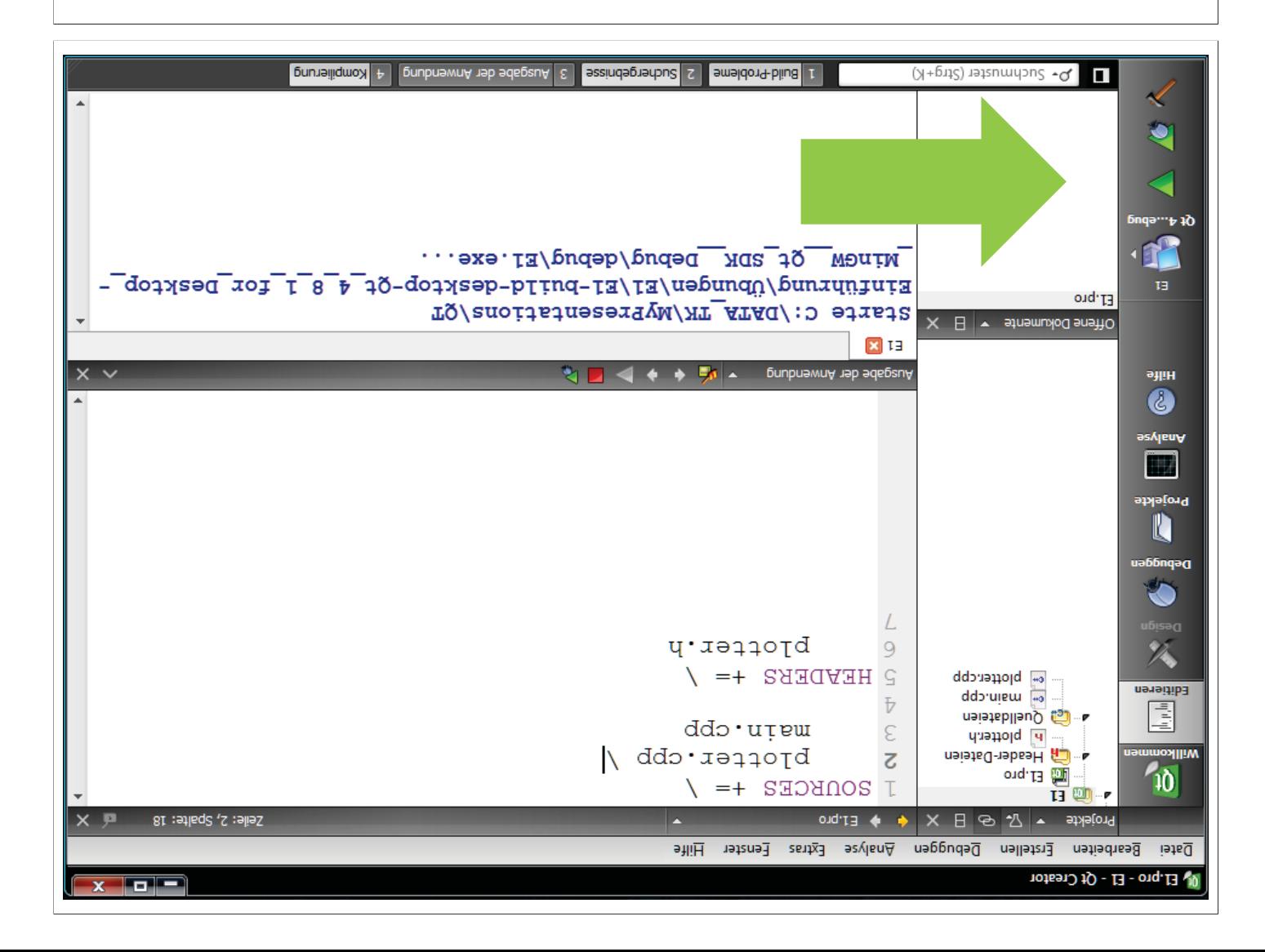

.uhsw Im Ergebnis haben wir unseren ersten Qt Plot (Abb. 5.10), unheimlich - nicht

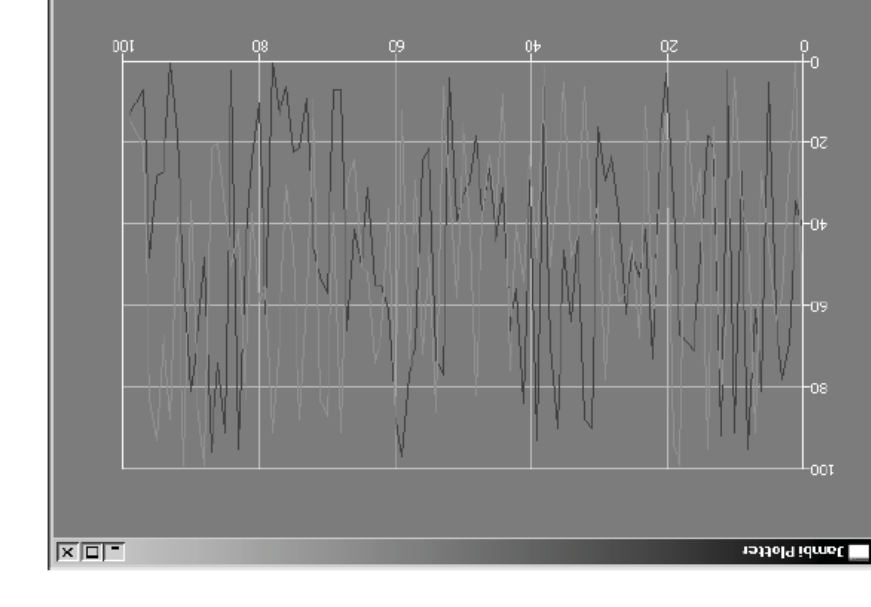

Abbildung 5.10: Qt Plotter

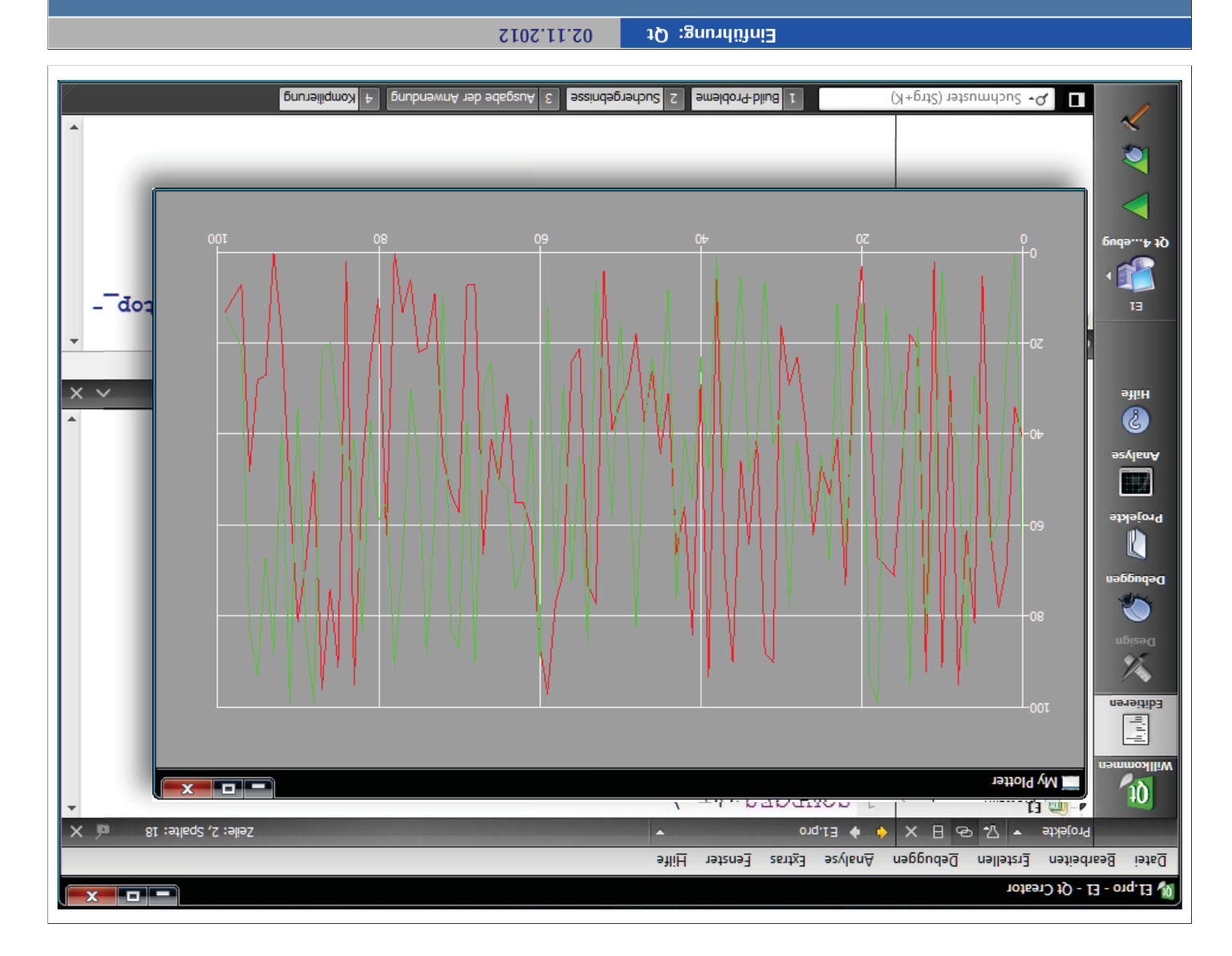

## Der Fahrplan für heute

> wir rechnen eine stationare Diffusion (Abschn. 1.5.3) > wir basteln unser MatLab ... [E2] ► Was ist eine Schnittstelle? · Wir plotten mit QPlotter [E1]  $\blacktriangleright$  Das Qt Projekt • Die main () Funktion • Die Qt Installation P Siehe Skript Kapitel 5

```
ł
                                     return app.exec();
                                                      77
                                         bjotter.show():
                    plotter.setPlotSettings(settings);
                                 :0.001 = Yxcm \cdot \text{sgn}itter
                                   :0.0 = Ynim. zgnijjes
                                 :0.001 = Xxsan. zgaittes
                                   :0.0 = Xnim. zgnijjes
                                 PlotSettings settings;
                                                             porntsl.append(QPo
                     plotter.setCurveData(1, points1);
                                                             points0.append(QPo
                     plotter.setCurveData(0, points0);
                                                             > x : 0 = x aut) xor
bJofter.setWindowTitle(QObject::tr("Jambi Plotter"));
                                                             QVector<QPointF> poi
                                       Plotter plotter;
                                                             qVector<QPointF> poi
                                              // Plotter
                                                             :001 = square upumnd
                                                        ſ
                                                                           \sqrt{} Data
                                                             QApplication app(arg
                                                                                   ł
                                                  int main(int argc, char *argv[])
                                                               #include "plotter.h"
                                                            #include <application>
                                                                        Ubung: E5.1
                              Jetzt schauen wir uns die Sache mal etwas genauer an.
```
Der Fahrplan für heute

- Biehe Skript Kapitel 5
- Die Qt Installation
- Die main () Funktion
- $\rightarrow$  Das Qt Projekt
- · Wir plotten mit QPlotter [E1]
- ► Was ist eine Schnittstelle ?
- $\mathbb{E}[\text{exp}(-\text{exp}(-\text{exp$
- $\bullet$  wir rechnen eine stationare Diffusion (Abschn. 1.5.3)

Einführung: Qt

02.11.2012

```
Die main () Funktion
                                                   Einführung: Qt
                                      02.11.2012
                                                                                              \ensuremath{\mathrm{t\hspace{-.1em}V}}\xspace/\ensuremath{\mathrm{L}}Hydroinformatik II - WiSe 2012/13
                                                   Prof. Dr.-Ing. habil. Olaf Kolditz
       信
           → <電→ <電→ <個> <ロ→
000\overline{f}:0 uxniex
                                                                         : () bexe. () ;
                                                              // End application
                                                QApplication app(argc,argv);
                                                           // Start application
                                                                                           ł
                                             int main(int argc, char *argv[])
                                                          #include <QApplication>
                                                                                           ₹
                                                                            to uxniex
                                                                                     . . .
                                                                                           ł
                                             int main(int argc, char *argv[])
```
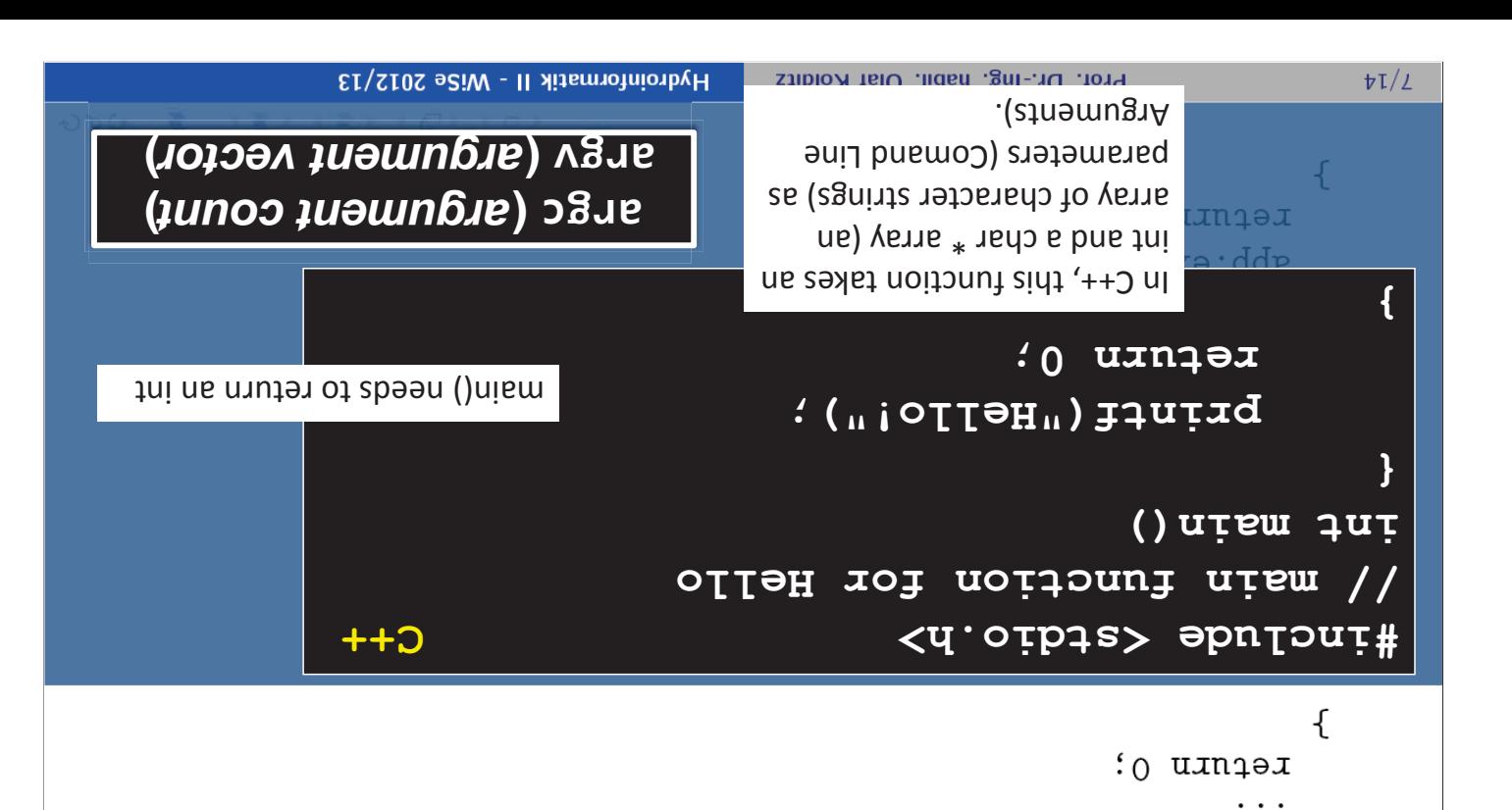

}

int main(int argc, char \*argv[])

The QApplication constructors requires argc and argv because Qt supports a few command-line arguments of *The first argument is e.g.* its own. ( ) *the name of the executable*

看

 $000$ 

 $\mathcal{A} \subseteq \mathcal{B} \cup \mathcal{A} \subseteq \mathcal{B} \cup \mathcal{A} \subseteq \mathcal{B} \times \mathcal{A} \subseteq \mathcal{B}$ 

#include <QApplication>

 $:0$  uxniex

Die main () Funktion

```
Hydroinformatik II - WiSe 2012/13
                                       Prof. Dr.-Ing. habil. Olaf Kolditz
                                                                                            \ensuremath{\mathrm{t}}\xspace/\ensuremath{\mathrm{t}}\xspace/\ensuremath{\mathrm{t}}\mathcal{L}:0 uxniex
                                                                  :()pexec():
                                                     // End application
                                   QApplication app(argc,argv);
                                                 // Start application
                                                                                       ł
                               int main(int argc, char *argv[])
```
int main(int argc, char \*argv[])

### Die main () Funktion

**QApplication class:** 

**For every Qt class, there is a header file with the same name as the class that** • . **contains the class's definition**

02.11.2012

Einführung: Qt

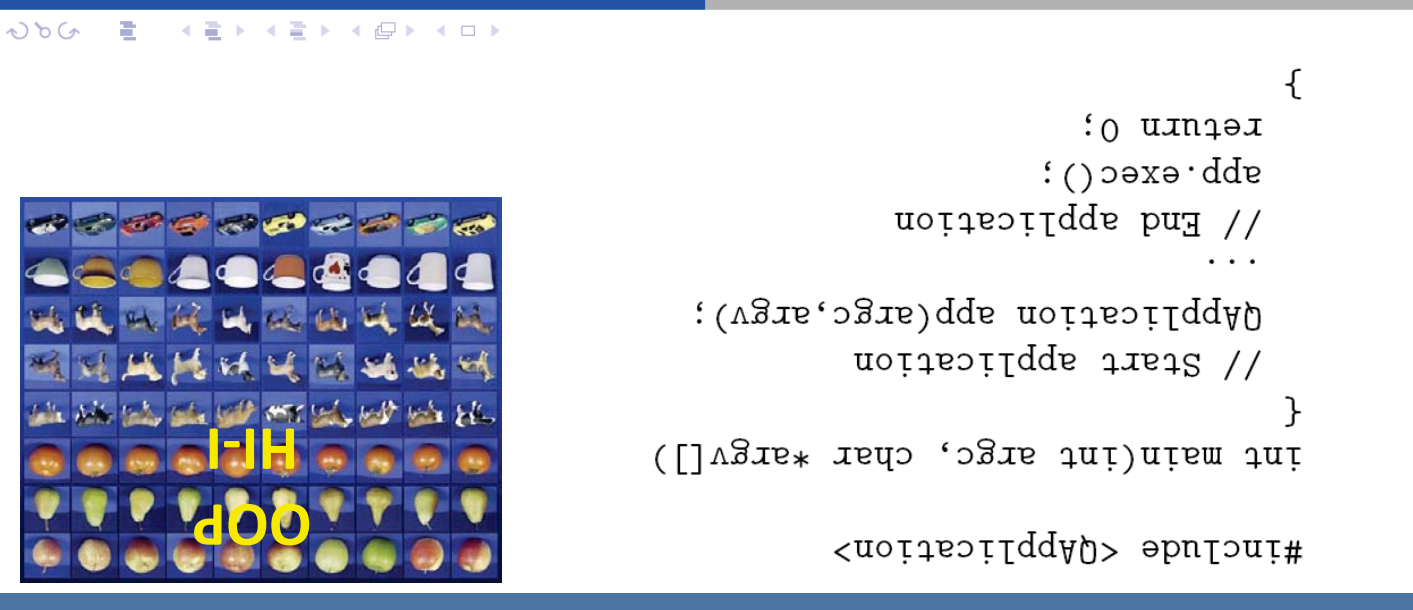

manages the GUI application's control flow and main settings **QApplication class** 

- QApplication contains the main event loop, where all events from the window system and other sources are processed and dispatched.
- initialization and the supplication is contained and finalization.
- **For any GUI application using Qt, there is precisely one QApplication object, no** 2 or more windows any distribution thas  $0, 1, 2$  or more whehave at any given time.
- For non-GUI Qt applications, use **QCoreApplication** instead, as it does not depend on the **QtGui** library.

**exponsibility areas with areas of responsibility are: QApplications** 

**()** for the supplication and desktob such as  $\frac{1}{100}$  in  $\frac{1}{100}$  in  $\frac{1}{100}$  in  $\frac{1}{100}$ 

.()<u>levnetrickinterval</u>().

- **Tracking** of these properties
- Event handling, meaning that it receives events from the underlying window

system and dispatches them to the relevant widgets.

- **CCLA common command line arguments Paraments**
- **Color Specious and Conting optimates on the setColorSpec() for details).** Suppose  $\frac{1}{2}$
- **window management (e.g. position, etc)** etc)
- **e. Session Management** (e.g. terminate gracefully when the user logs out)

**QApplication class:** 

**The QApplication object is accessible through the instance() function that** • **returns a pointer** 

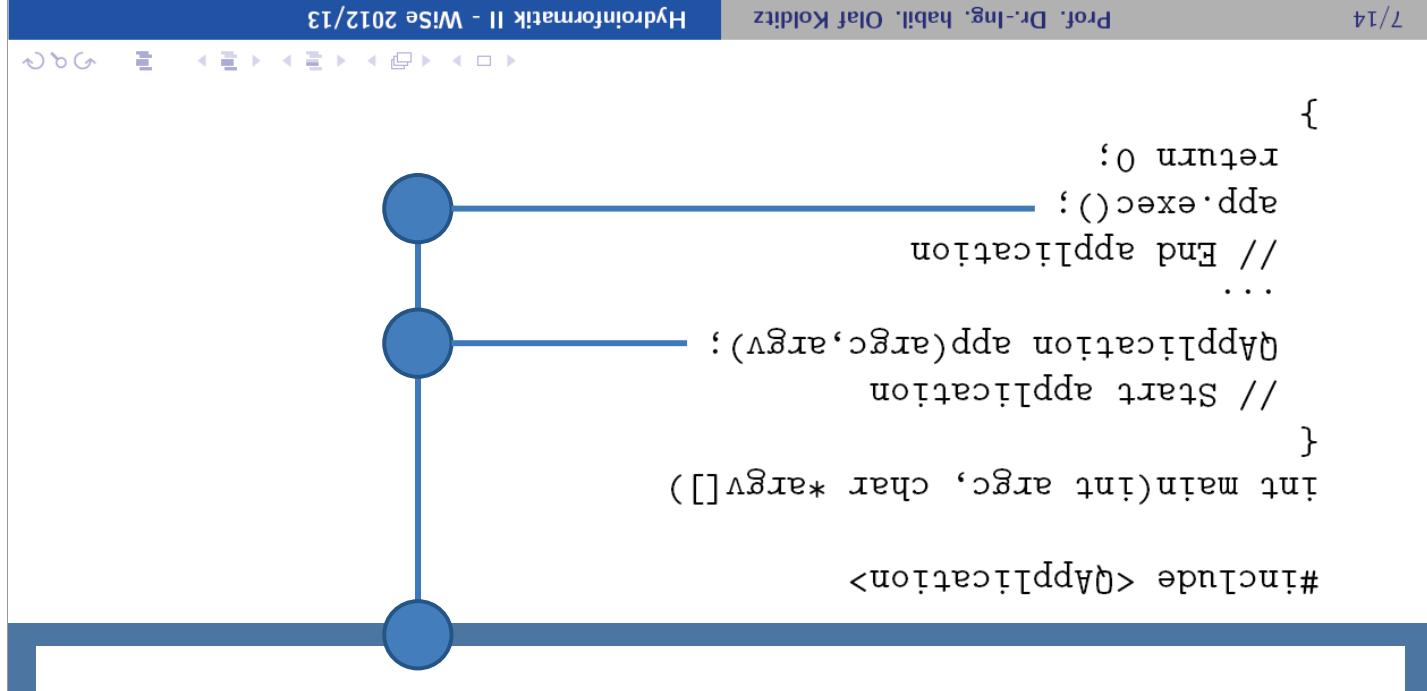

## **OOP: Class**

Prof. Dr.-Ing. habil. Olaf Kolditz

**C S** 

 $\frac{1}{2}$ 

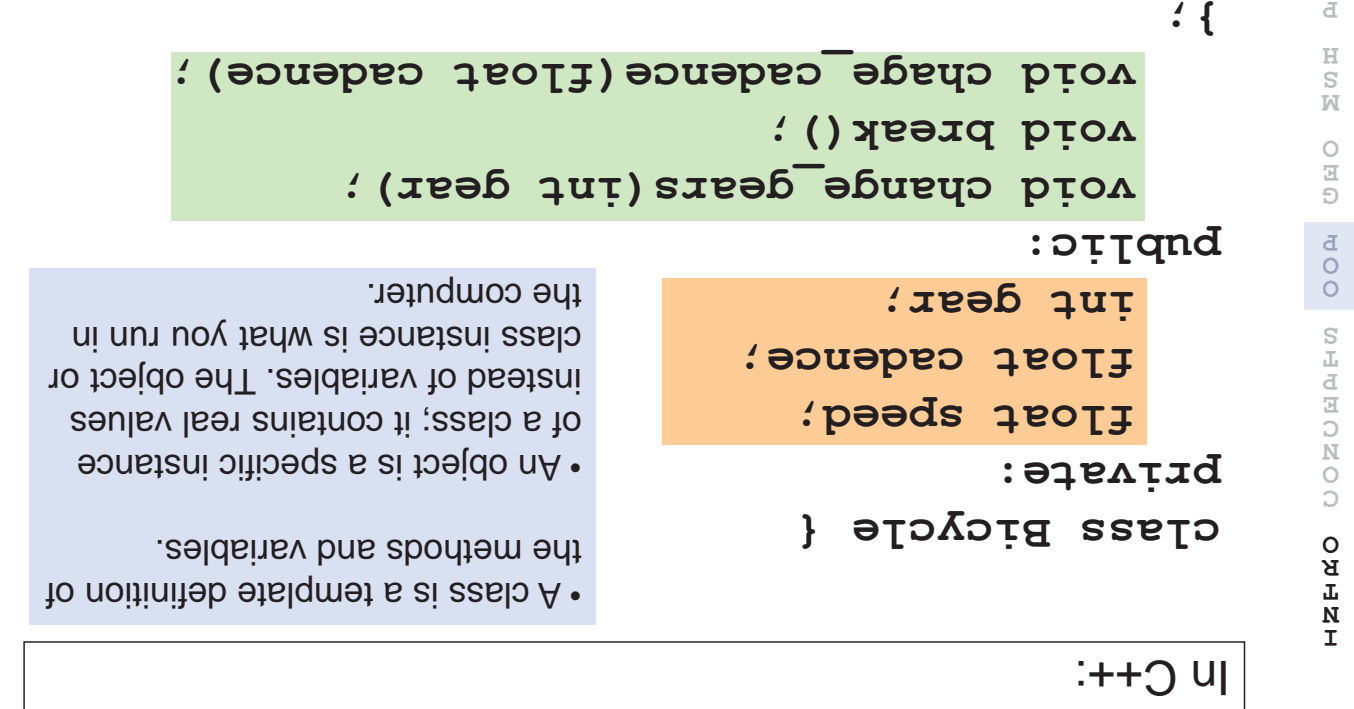

# **OOP: Class**

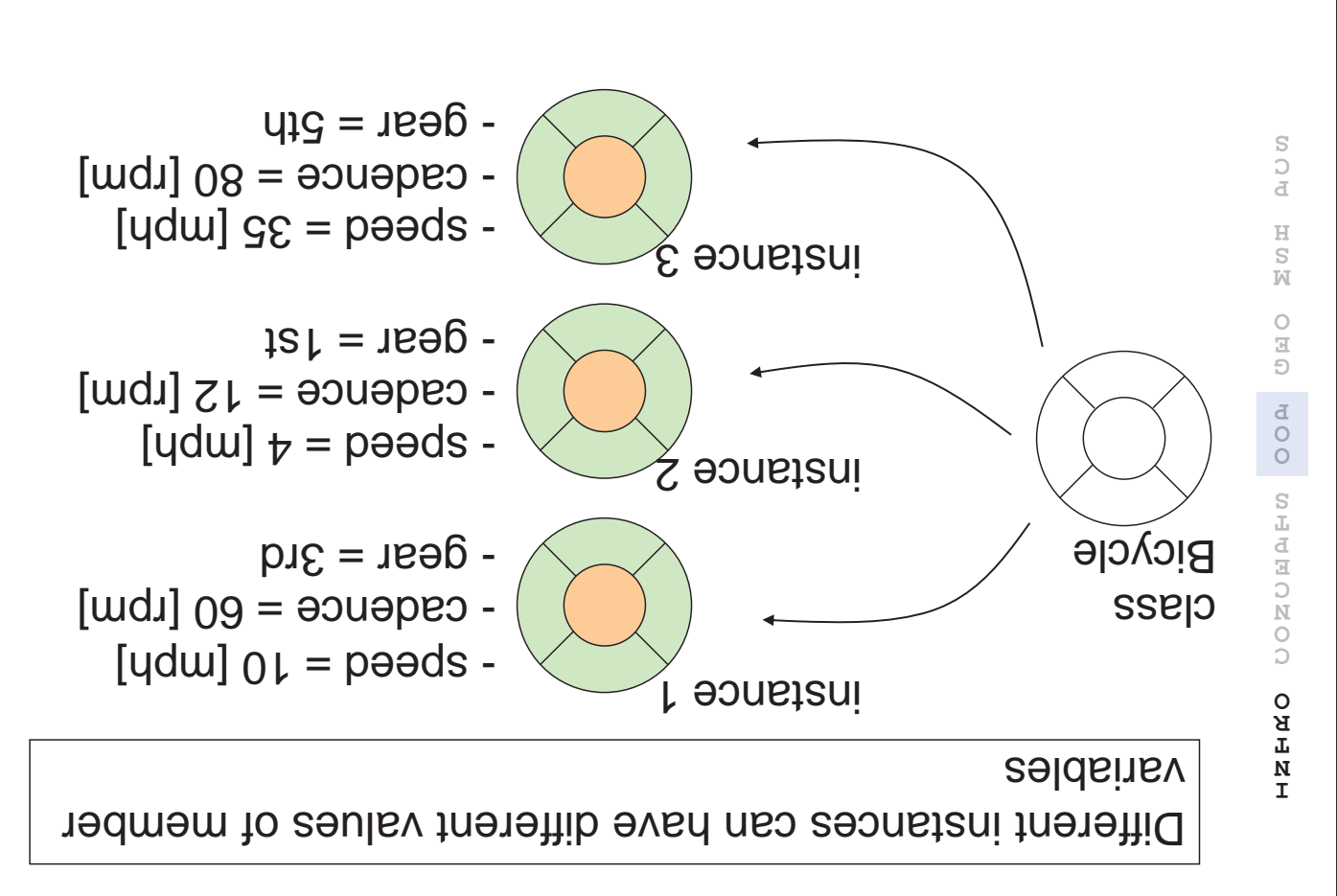

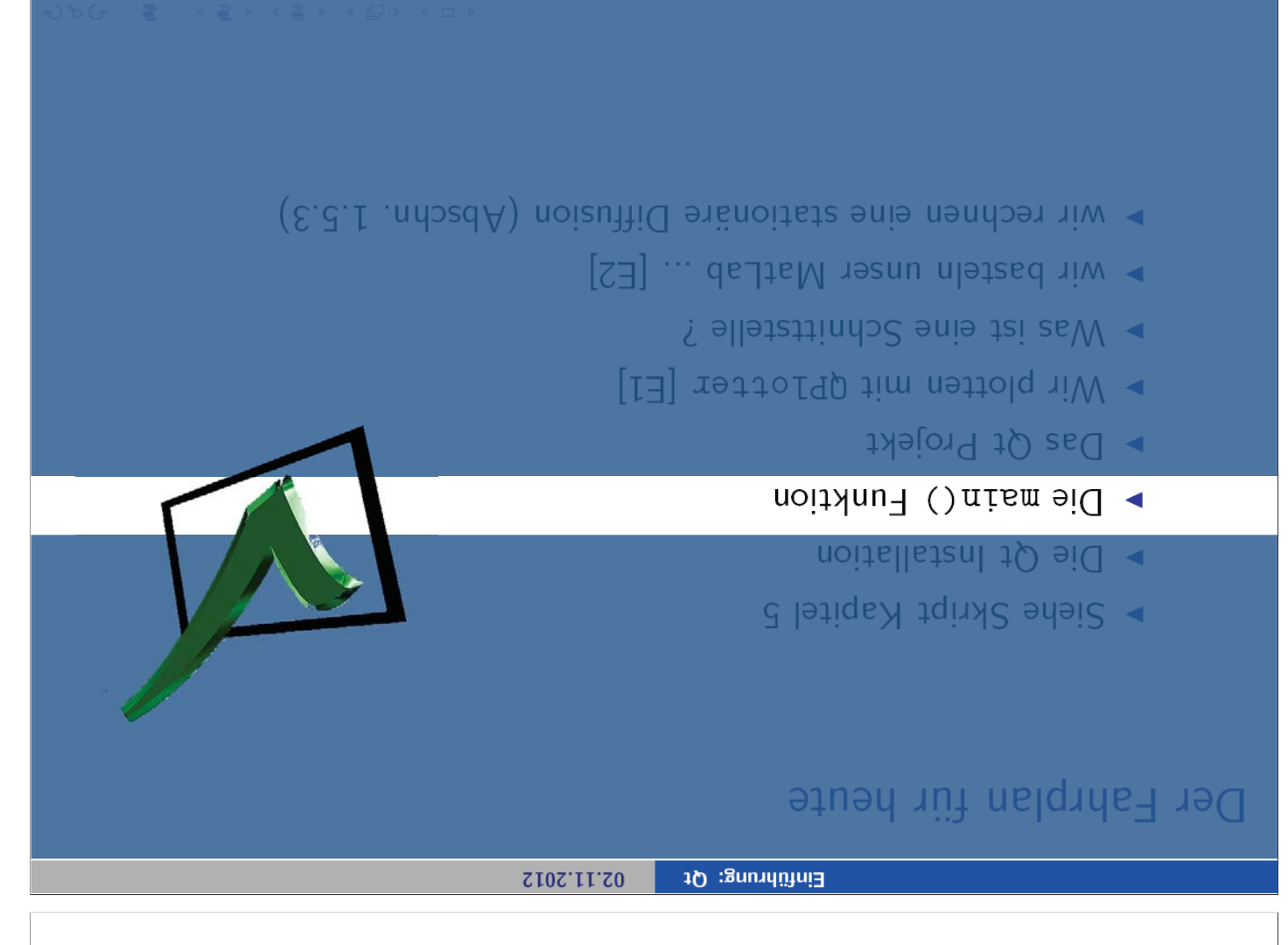

## Der Fahrplan für heute

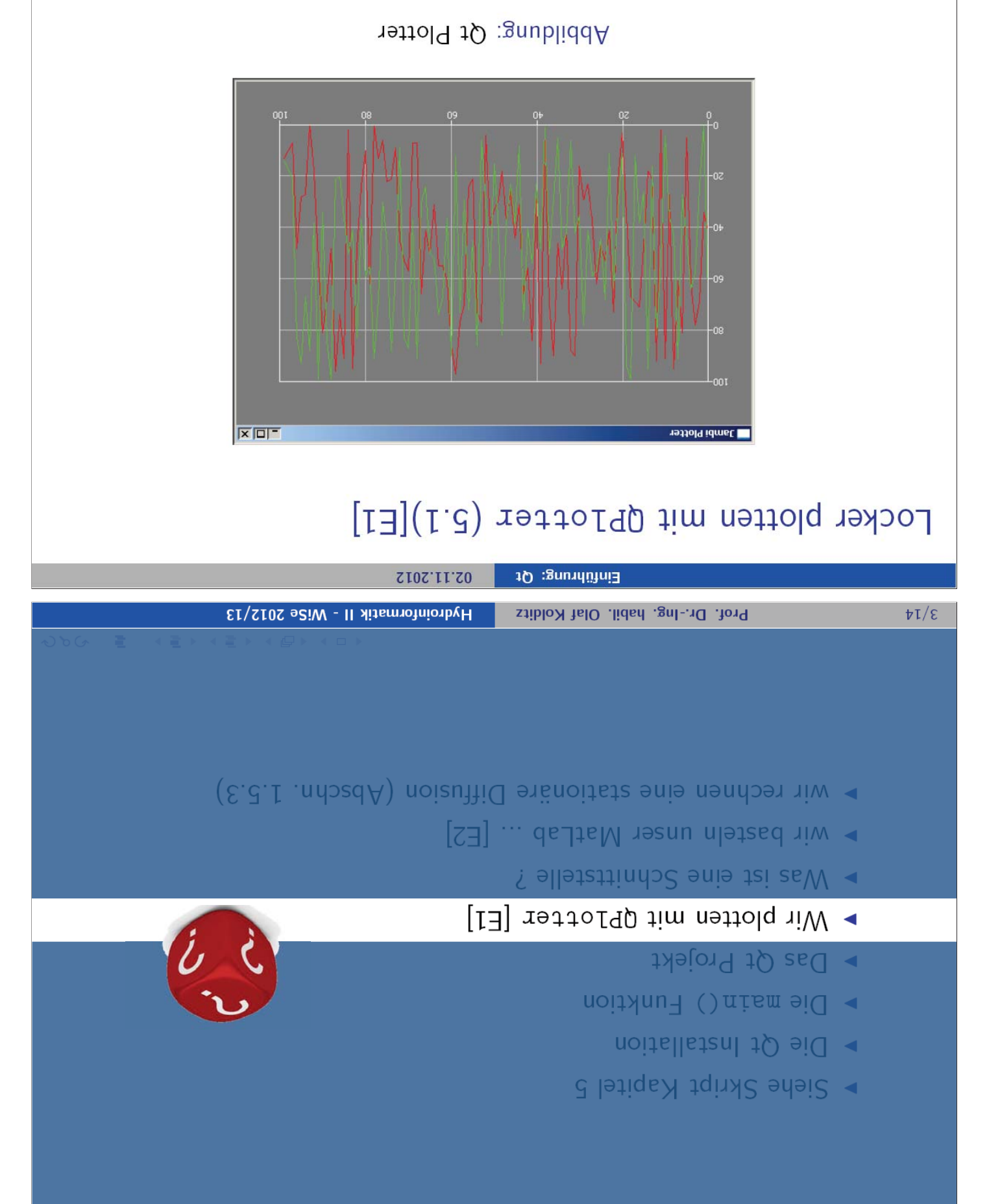

晋

 $OPOQ$ 

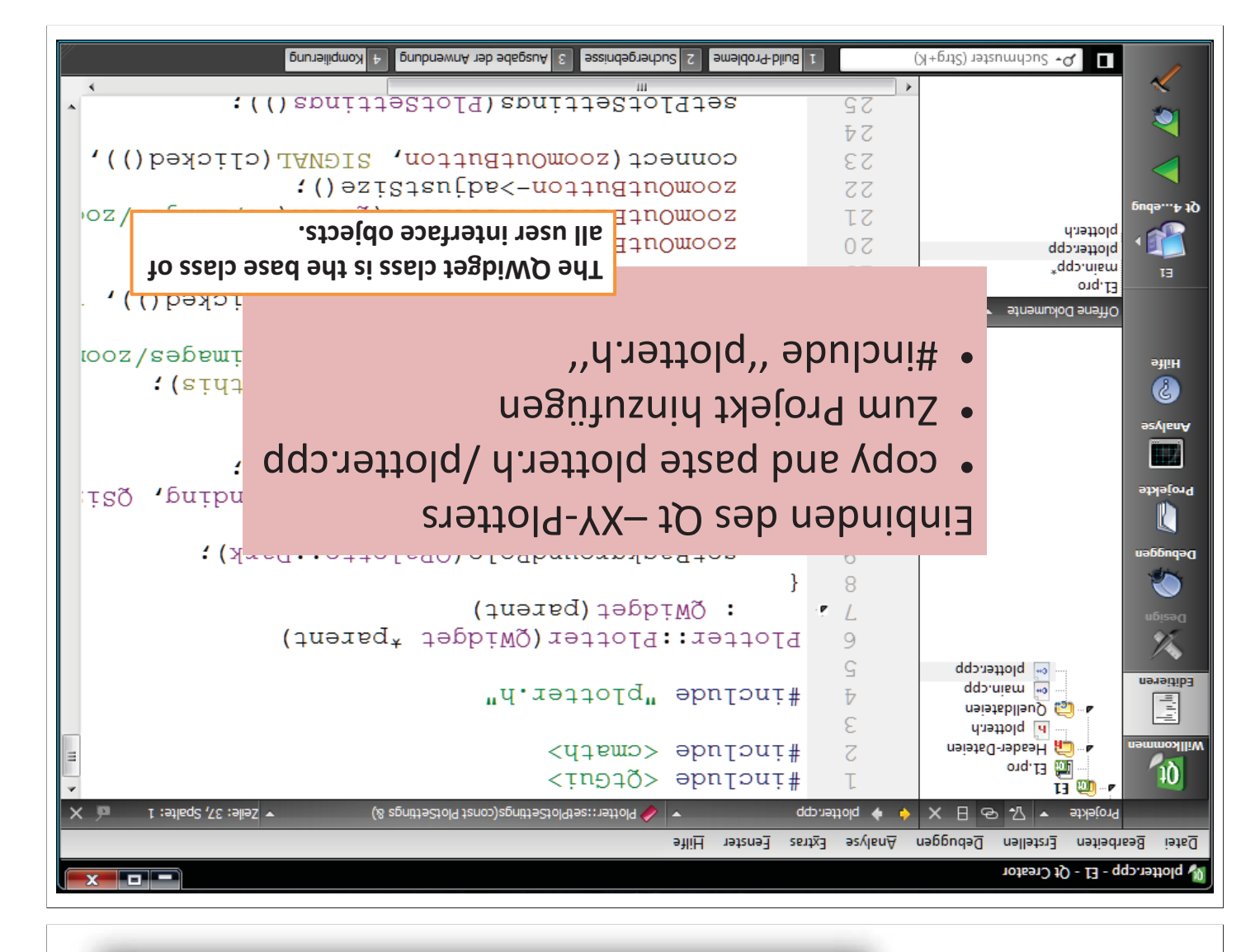

```
ſ
                                      refurn app.exec();
                                         bJofter.show():
                    plotter.setPlotSettings(settings);
                                 :0.001 = Yxcm \cdot \text{sgn}ittea
                                   :0.0 = Ynim. zgnijaes
                                 :0.001 = Xxsm. agnittes
                                   :0.0 = Xnim. zgnijaes
                                 PlotSettings settings;
                                                              porntsl.append(QPo
                     bjotter.setCurveData(1, points1);
                                                              odu) bneqqs. Ozanioq
                     plotter.setCurveData(0, points0);
                                                              > x : 0 = x 4\pi; x \circ fbJotter.setWindowTitle(QObject::tr("Jambi Plotter"));
                                                              QVector<QPointF> poi
                                        Plotter plotter;
                                                              qVector<QPointF> poi
                                              // Plotter
                                                              :001 = square upunu
                                                        ſ
                                                                           \sqrt{} Data
                                                             QApplication app(arg
                                                                                    ł
                                                   int main(int argc, char *argv[])
                                                                #include "plotter.h"
                                                            #include <application>
                                                                         1.3H :gandUJetzt schauen wir uns die Sache mal etwas genauer an.
```
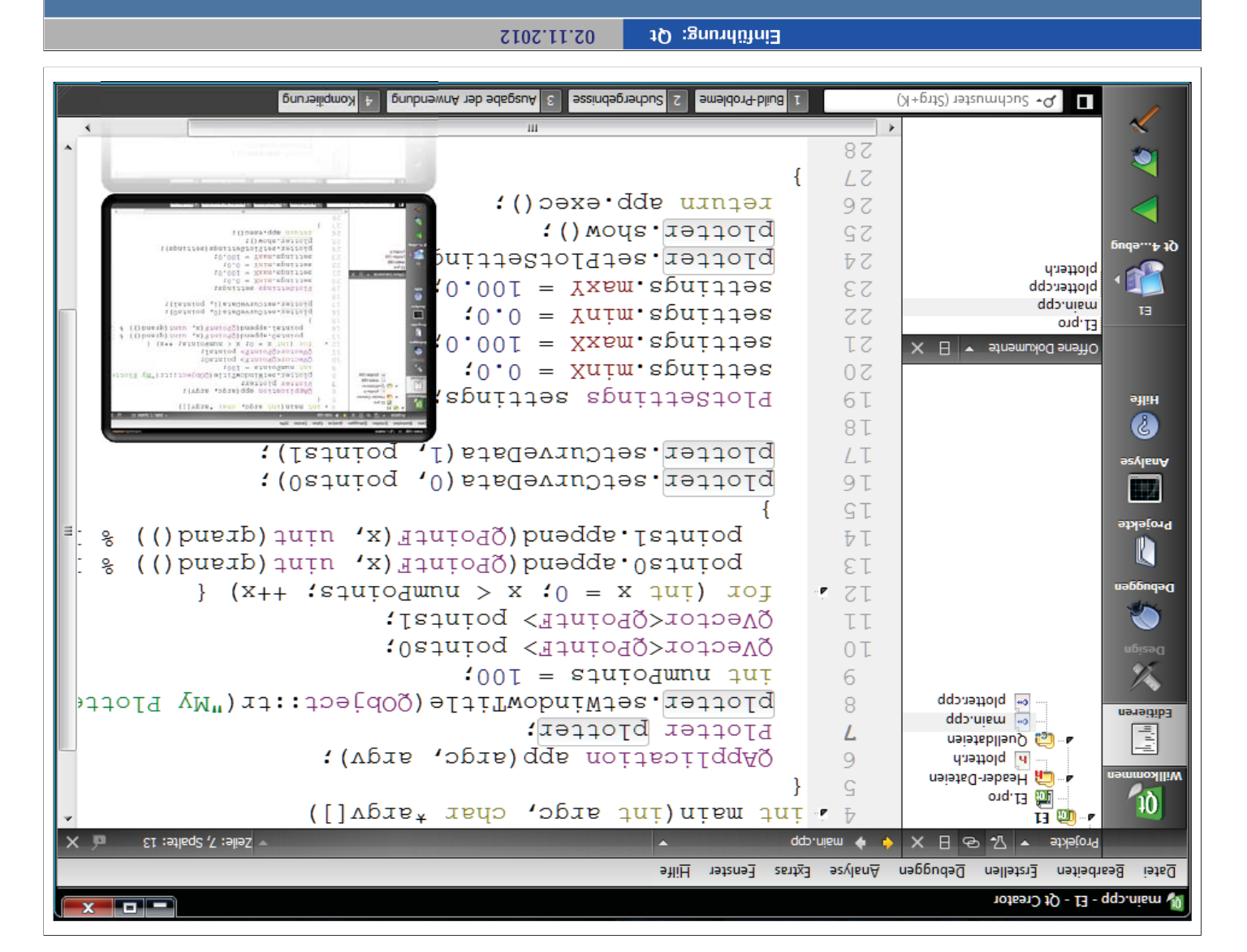

## Der Fahrplan für heute

- Biehe Skript Kapitel 5
- Die Qt Installation
- Die main () Funktion
- Das Qt Projekt
- $\bullet$  Wir plotten mit QP10tter [E1]
- ▶ Mas ist eine Schnittstelle ?
- $\mathbb{E}[\text{S}^{\mathsf{H}}]$  ... delateln unser MatLab ... [E2]
- $\blacktriangleright$  wir rechnen eine stationiste Diffusion (Abschn. 1.5.3)

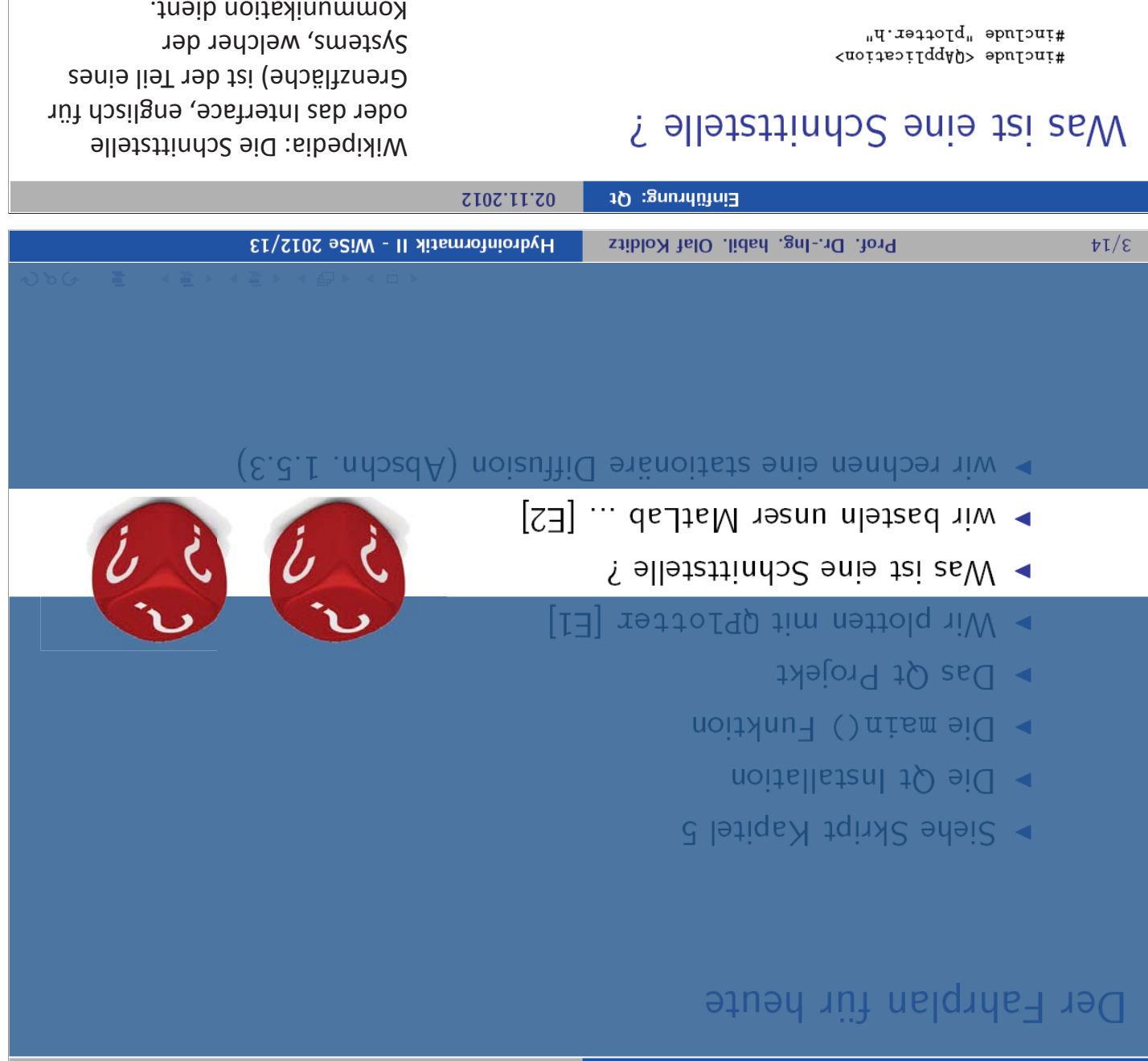

```
An application programming 
               user interface).
schnittstelle (ui steht für engl. 
       Code für die Benutzer-
plotter-cpp enthalten den Qt-
    Die Dateien plotter.h und 
                                                              int main(int argc, char *argv[])
        Kommunikation dient.
```
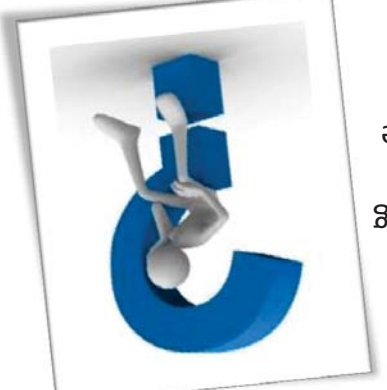

 $\overline{\mathbf{a}}$ 

いかい

不能 お 不能 お 4 (2) 4 (2) other. ſ communicate with each return app.exec(); software components to bjorter.show(): used as an interface by plotter.setPlotSettings (settings);  $10.001 = Yx$ san. agnistas specification intended to be  $:0.0 = Y$ nim.zgnijtez interface (API) is a  $.0.001 = Xx$ san. agaittes  $:0.0 = \text{X}$ aim. agaittea PlotSettings settings; plotter.setCurveData(1, points1); plotter.setCurveData(0, points0); bjotter.setWindowTitle(QObject::tr("Jambi Plotter")); **brotter** brotter: // Plotter  $\mathfrak{c}$ points1.append(QPointF(x, uint(qrand()) % 100)); points0.append(QPointF(x, uint(qrand()) % 100));  $\}$  (x++ : squiodwnu > x : 0 = x qui) xo ; QVector<QPointF> points1; QVector<QPointF> points0;  $100I =$  squiodwnu qui  $\sqrt{1}$  Data QApplication app (argc, argv);  $\mathbf{R}$ 

### Wir basteln unser MatLab ...

irgendwelche Bildchens produzieren, sondern unsere in unsere Anwendung eingebunden. Nun wollen wir aber nicht erzeugen ("Natlab" mit Qt). Dabei haben wir den Qt x-y Plotter Wir haben gesehen, wie unkompliziert ist, einfache Plots mit Qt zu

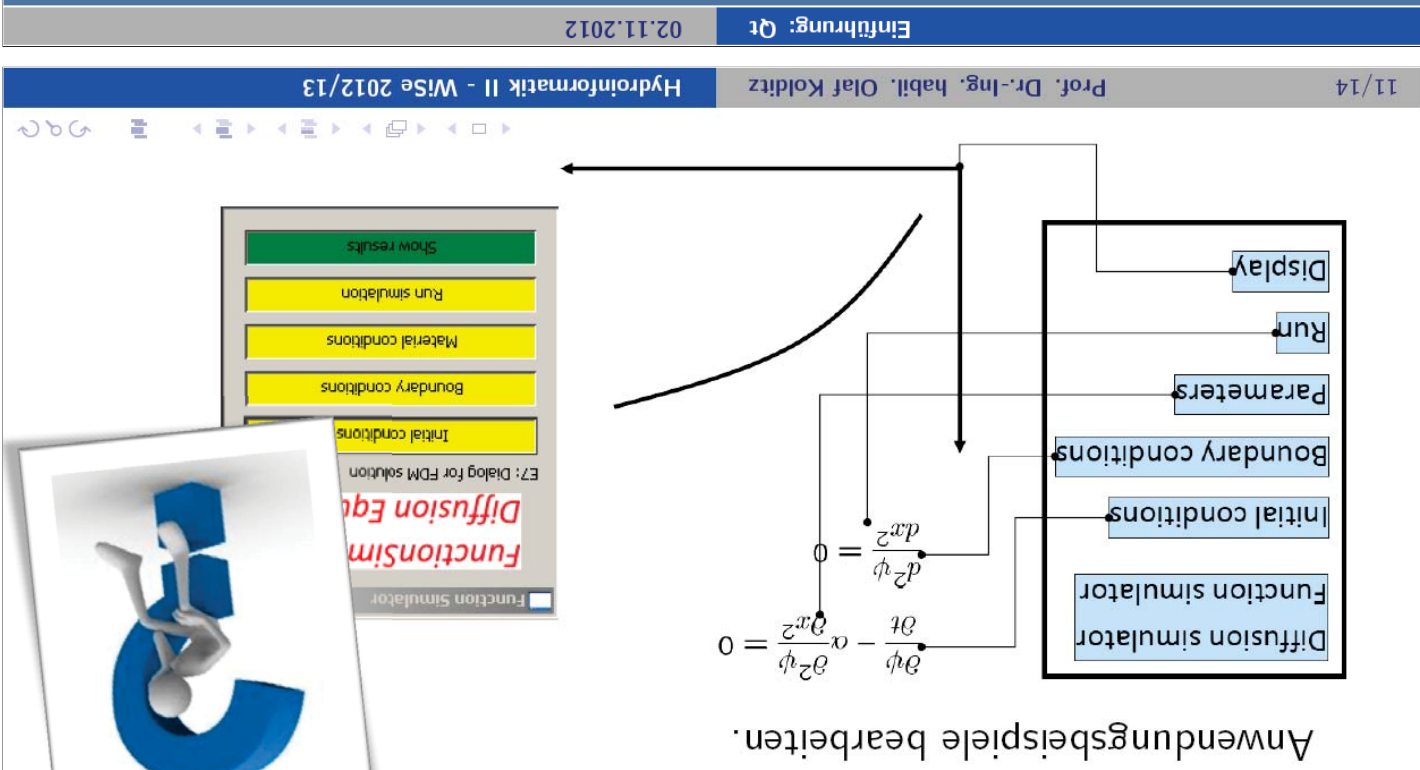

### Der Fahrplan für heute

- Biehe Skript Kapitel 5
- noitallatanl tQ eiQ <
- · Die main () Funktion
- $\rightarrow$  Das Qt Projekt
- Vir plotten mit QPlotter [E1]
- ▶ Mas ist eine Schnittstelle?
- $\blacktriangleright$  wir basteln unser MatLab ... [E2]
- wir rechnen eine stationare Diffusion (Abschn. 1.5.3)

#### Erstes Fick'sches Gesetz

Proportionalitätskonstante ist der Diffusionskoeffizient D (m<sup>2</sup> s<sup>-1</sup>). zum Konzentrationsgradienten entgegen der Diffusionarchtung ∂c/ax (mol·m<sup>-4</sup>). Die lsnoihoqonq (<sup>r−z ≤−</sup>m lom) \, (zeul-1) shtoihomaransholisT sib tei stseso nenos'>loi-l neter∃ meb doskl

$$
\frac{x\theta}{2\rho}q - f
$$

Fick'schen Gesetzes). von der Konzentration abhängt (das ist aber streng genommen nicht mehr die Aussage des Ersten Gleichung gilt auch für den allgemeinen Fall, dass der Dirfusionskoeffizient nicht konstant ist, sondern Flächeneinheit, die senkrecht zur Diffusionsrichtung liegt, netto bewegen. Die angegebene Bewegung von Teilchen, d. h. wie viele Teilchen einer Stoffmenge sich pro Zeiteinheit durch eine Die Teilchenstromdichte macht eine quantitative Aussage über die (im statistischen Mittel) gerichtete

O

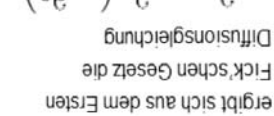

re.

Mit Hilfe der Kontinuitätsgleichung

**Fick'sche Gesetze** 

uoisn<sub>J</sub>

 $\frac{xQ}{\rho Q} - \frac{4Q}{\rho Q}$ 

(puutlanemerhal)

эę

 $\mathsf{s}$ 

$$
\left(\frac{x\theta}{x\theta}q\right)\frac{x\theta}{\theta} = \frac{y\theta}{x\theta}
$$

uneraus Diffusionskoeffizienten ergibt sich für konstante

$$
\frac{\partial \mathcal{E}}{\partial \phi} = D \frac{\partial^2 \mathcal{E}}{\partial \phi^2}
$$

Gesetz, das einen zeitlich konstanten Diffusionsfluss beschreibt. Darstellung instationärer Diffusion, uns timoe doie tempie bnu Konzentrationsunterschieden dar zeitlichen und örlichen Sie stellt eine Besiehung zwischen  $\overline{20}$ 

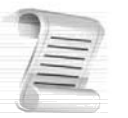

Diffusion Equation  $7.5$ 

flow. The diffusion equation is a parabolic PDE. Dyical diffusion problems are mass diffusion, heat conduction, and viscous fluid

$$
(81.8) \t\t\t 0 = \frac{v^2 G}{2 \pi \epsilon_0} \omega - \frac{v G}{4 \epsilon_0}
$$

 $\gamma = xg$ 

 $\frac{1}{2}$ 

 $\circ \circ \bullet \bullet$ 

○⊙⊙●

 $\odot$   $\odot$   $\odot$ 

 $2g+2$  i

ons must be specified to obtain an unique solution of such a PDE. vorticity, heat or mass is being considered. Boundary as well as initial conditiperature or concentration depending on whether the diffusion of momentum, The unknown field rariable u may be interpreted as velocity, vorticity, tem-

implementation of initial as well as boundary conditions will also be considered. will be paid to stability and accuracy of the several algorithms. Moreover, the mes for the numerical solution of the diffusion equation  $(F_1, F_2, F_3)$  Attention In this chapter we introduce several (explicit and implicit) finite difference sche-

Analysis of approximation schemes consists of three steps:

- $\bullet$  Develop the algebraic scheme,
- Check consistency of the algebraic approximate equation,
- Investigate stability behavior of the scheme.

#### Elliptic Equations  $8.3.1$

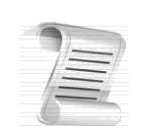

.woft laitnetou as llow as binft oldizeorgmooni na to woft lanoitatorni ro baol novig a robnu biloa a lo sestis muitolilinpo leitotem bilos lo bor a ni noitudititaib suutenqmot otates Elliptic PDEs are related to equilibrium and steady-state problems, e.g. steady

#### Example: Steady state heat conduction (1-D)

temperatures. This problem is governed by the following equation tion ( $\psi = T$ ) in an insulated rod whose ends are kept at different constant A very simple example of an equilibrium problem is steady state heat conduc-

$$
(13.1) \t\t\t 0 = \frac{\phi^*b}{\xi x b}
$$

.( $0.1$ .  $g\bar{H}$ ) noitudintaib europerature distribution (Fig. 1.6).

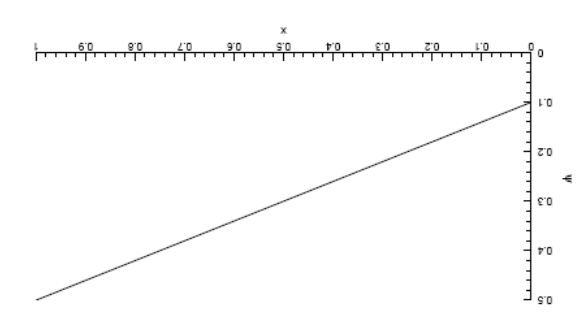

aoitaupe sitqille aa to noitulo<br/>Z $: \partial. \mathcal{I}$  gaublidd<br>A

02.11.2012

Einführung: Qt

## Steady Diffusion

eindimensionalen Fall Die (quellentreie) stationäre Diffusionsgleichung hat im

$$
0 = \frac{z^{X}P}{\Lambda_z P}
$$

 $\mathbf{r}$  $\mathcal{A} \left( \frac{m}{2} \right) \left( 1 + \left( \frac{m}{2} \right) \right) \left( 1 + \left( \frac{m}{2} \right) \right) \left( 1 + \left( \frac{m}{2} \right) \right)$  $000$ 

 $(1)$ 

# Steady Diffusion

eindimensionalen Fall Die (quellentreie) stationäre Diffusionsgleichung hat im

$$
0 = \frac{z^{\chi p}}{\Lambda_z p}
$$

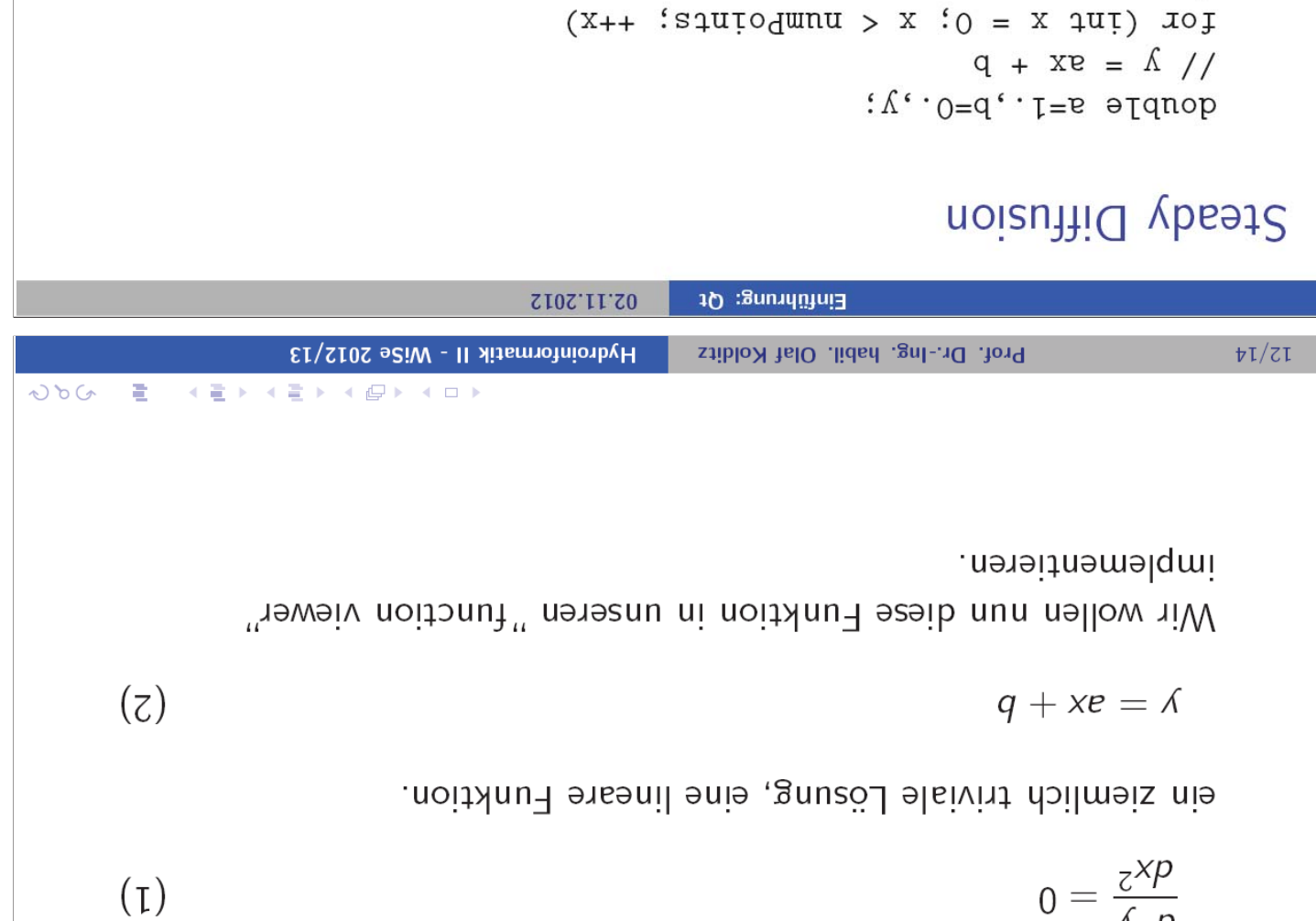

**XE** 

Hydroinformatik II - WiSe 2012/13

**KEX KEX KOX KOX** 

 $000$ 

收

Prof. Dr.-Ing. habil. Olaf Kolditz

 $\texttt{points0}.\texttt{append}(\texttt{QPortF}(\texttt{x}, \texttt{y})).$ 

 $\ensuremath{\mathrm{tT}/\mathrm{EL}}$ 

 $\{$ 

 $\mathcal{F}$ 

 $\lambda = g*x + p$ 

#### Vergleich

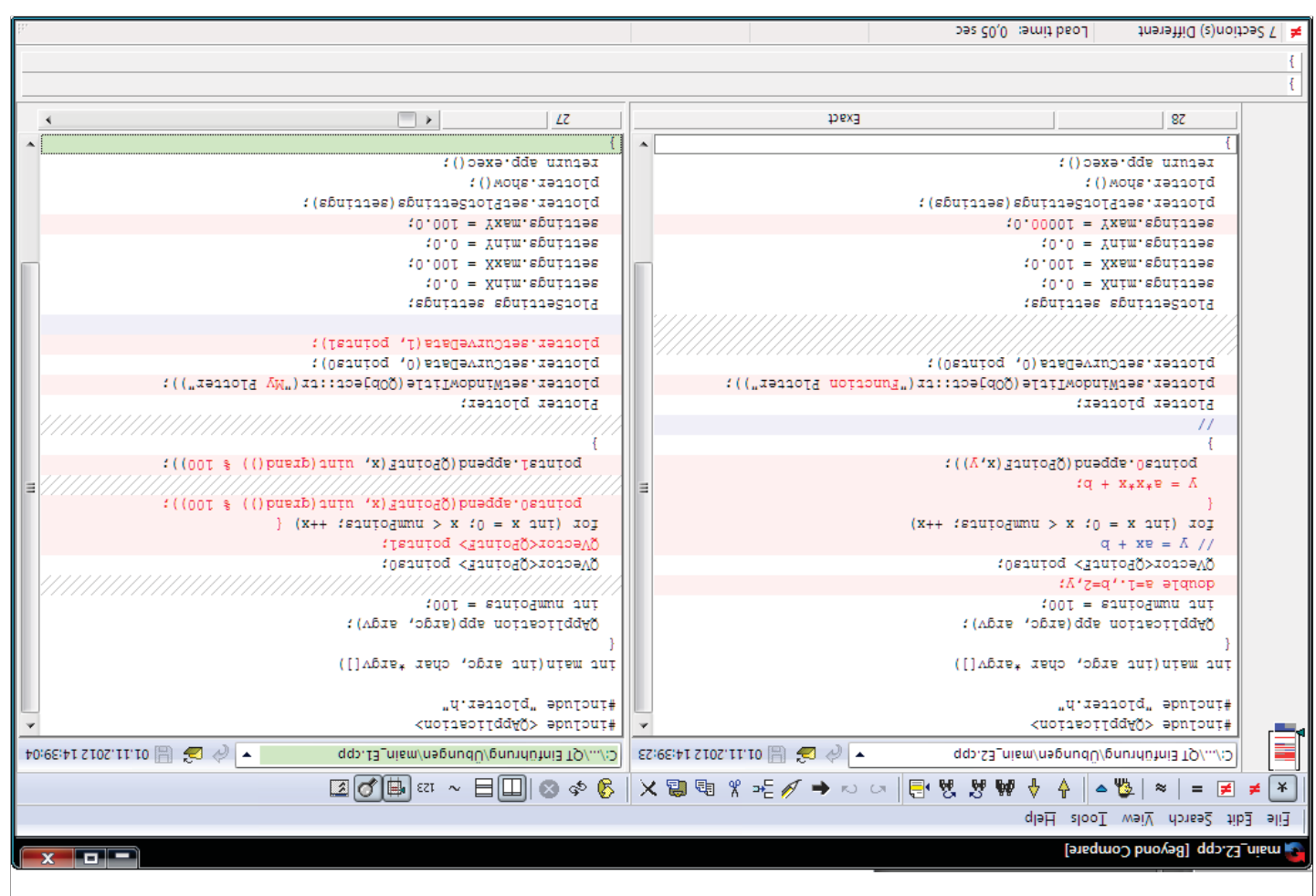

#### Function Viewer  $z \cdot z$

sondern unsere Anwendungsbeispiele bearbeiten. eingebunden. Nun wollen wir aber nicht irgendwelche Bildchens produzieren, 

#### noisuftib vbso12  $L.S.S$

 $\mathop{\mathrm{Dis}\,}\nolimits$  (quellentreie) stationistic Diffusions<br>generalistic parliament maintains  $\mathop{\mathrm{Dis}\,}\nolimits$ 

 $q + xv = \hbar$ 

$$
0 = \frac{\varepsilon^x p}{\hbar_{\overline{c}} p}
$$

ein ziemlich triviale Lösung, eine lineare Funktion.

$$
f_{\rm{max}}
$$

 $(5.2)$ 

 $(L.d)$ 

 $\Omega$  .<br>25.2.1  $\mu$ .<br><br/>mərinənəlqıni $\ ^{n}$ rəwəiv $\text{no}$ ir<br/>u $\ ^{n}$ rər<br/>əsan ni noit<br/>idni<br>P<br/> səsib nun nəllow $\dot{\mathbf{u}}\mathbf{W}$ 

₹  $\mathop{\mathtt{point}}\nolimits(\mathop{\mathtt{W}}\nolimits,\mathop{\mathtt{W}}\nolimits)$  , where  $\mathop{\mathtt{W}}\nolimits(\mathop{\mathtt{W}}\nolimits)$  $:q + x * e = A$  $\rightarrow$  $(x_{++}$  'sautodunu > x '0 = x aut) xor  $q + xe = \frac{\lambda}{\lambda}$  $i \Lambda \cdot 0 = q \cdot 1 = e$  arqnop

# Steady Diffusion

tung der Koeffizienten a und b machen. Dies ist ihre 3. HW. Das war einfach. Nun mussen wir uns Gedanken über de physikalische Bedeu-

linke Temperatur  $y = 283$  K und die rechte Temperatur  $y = 300$  K sind. HW3: Berechnen sie die Koeffizienten a und b für Wärmediffusion, wenn die

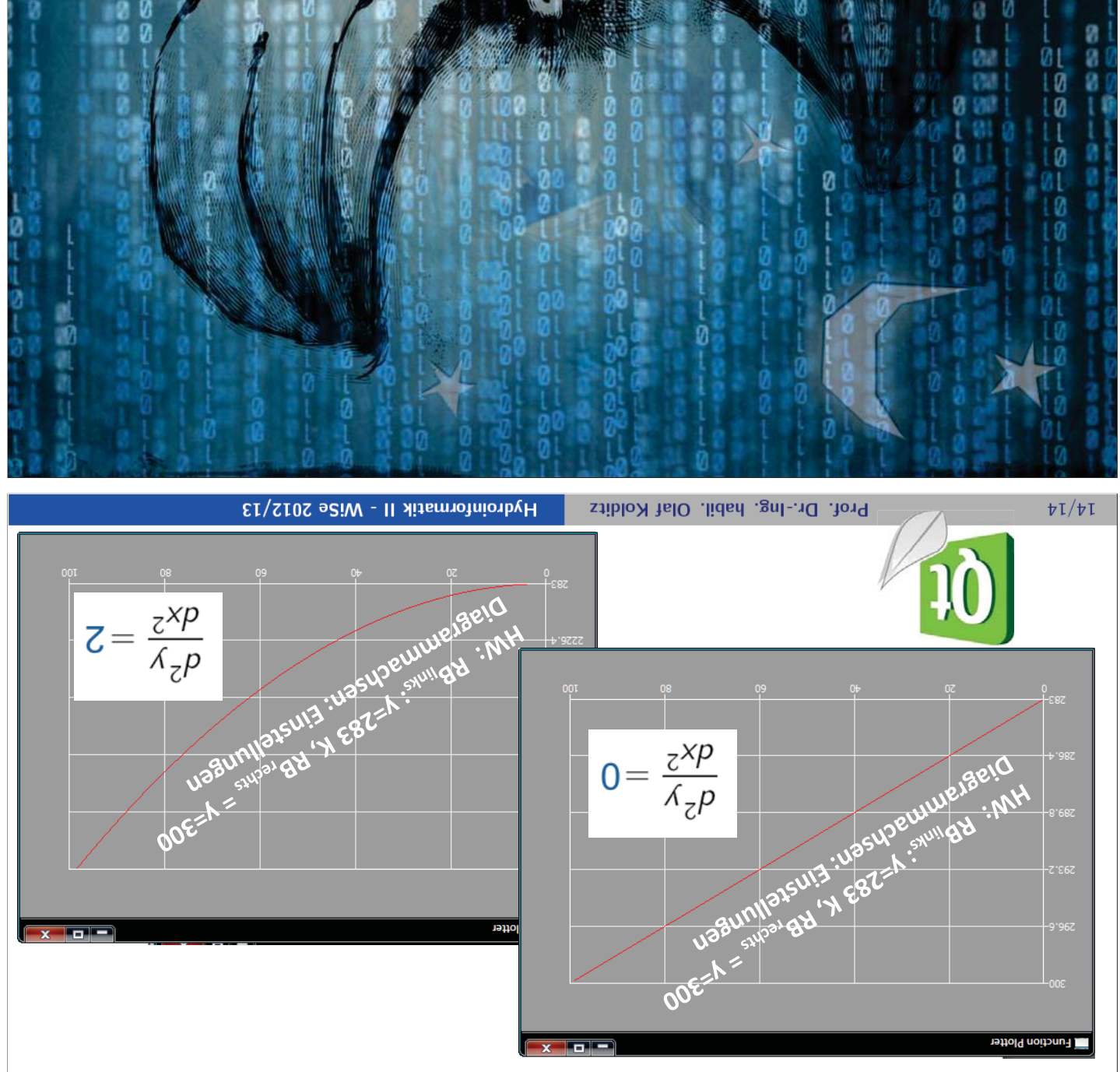

have a nice weekend